#### **RUCTIVO PARA PRESENTAR** IN **ST** N ANUAI  $\bullet$  $\blacksquare$  $\bullet$  $\blacksquare$ **Du**  $\blacktriangle$ TRIA  $\blacksquare$  $\bullet$ D D  $\overline{a}$  $\blacksquare$ Ξ  $\overline{\mathcal{C}}$  $\bullet$  $\bullet$  $\bullet$  $\blacksquare$  $\frac{1}{\lambda}$  $\overline{\phantom{a}}$  $\bullet$  $\blacktriangle$

The stript of

T

Ш

Ш

m

T

**HERE IN** 

WIFHEITEN

 $\mathbb{I}$ 

14

لالان

風

員

 $\blacksquare$  $\mathbf{u}$ 

工

 $\blacksquare$ 

I

 $\overline{m}$ 

T

 $\blacksquare$ Ш

Ш

g,

H.

**THE HILLIE** 

**WHITE** 

<u>m mei 1990</u>

**WE DON'T HATE** 

**METODE IN** 

<u>m mit 1911</u>

**MINING** 

**MINITIAL** 

**MANA** 

 $\mathbf{r}$ 

**MITTEL** 

i.

**BRY I** 

W

m

目

Ħ

朣

ü

**REGIO** 

**HERMAN** 

18 回 8-1

**Diffusion Print** 

猫

脳

M

J

Ŀ

ŀ

many fire

**The Minima** 

den bi

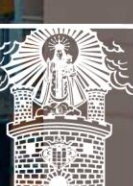

III.

П

n III.

Ħ

Ш

W

П

Alcaldía de Medellín

Distrito de Ciencia, Tecnología e Innovación

### **Versión:** 01

# <sup>476</sup> **IN-GEHA Instructivo de Usuario para Presentar en Línea la Declaración Anual del Impuesto de Industria y Comercio del Distrito de Medellín**

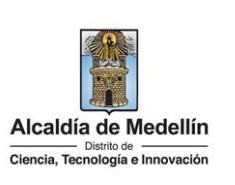

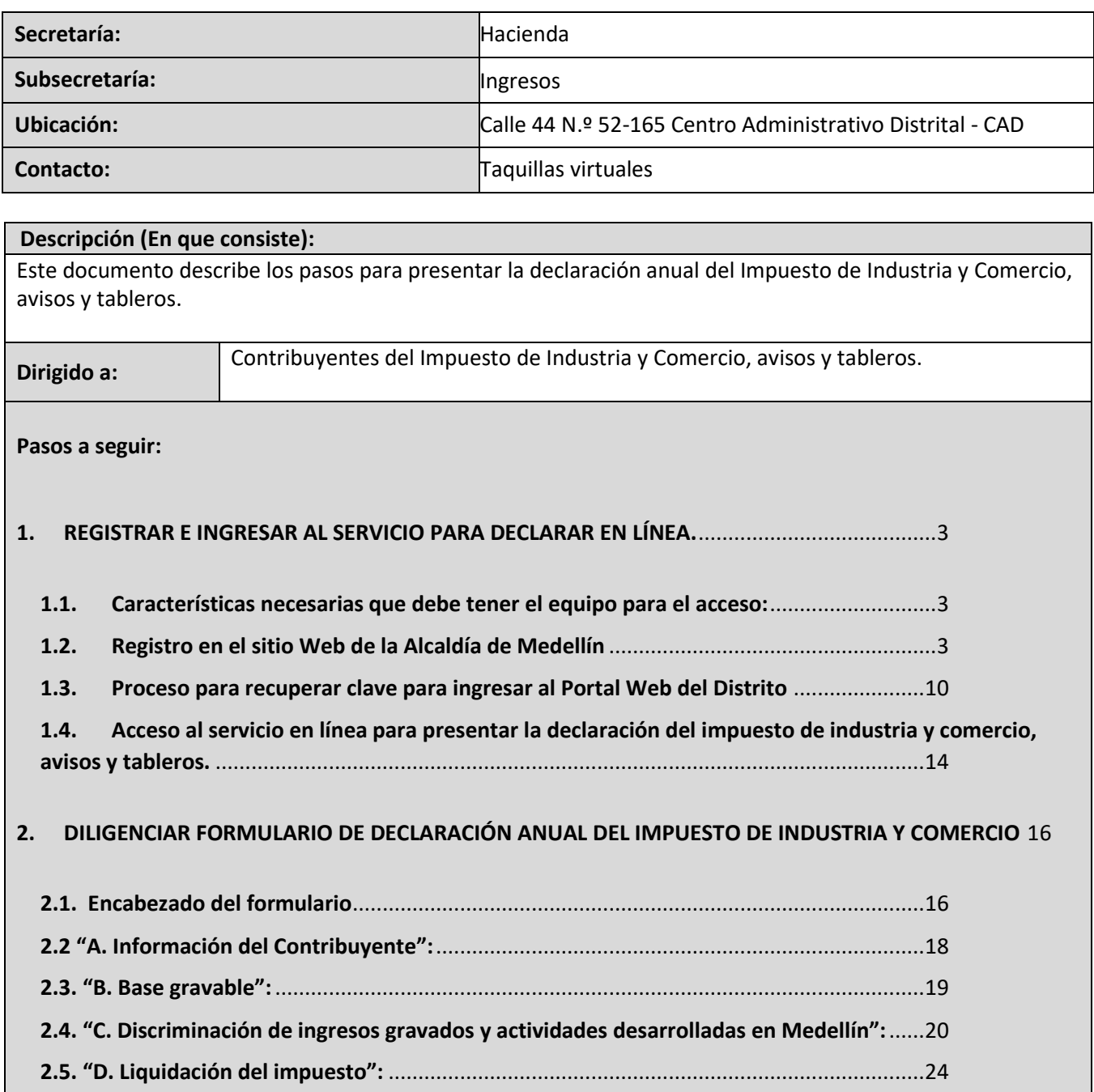

**2.6. "F. Firmas"**[...........................................................................................................................27](#page-27-0)

IN-GEHA-476, Versión 01.

**Versión:** 01

### <sup>476</sup> **IN-GEHA Instructivo de Usuario para Presentar en Línea la Declaración Anual del Impuesto de Industria y Comercio del Distrito de Medellín**

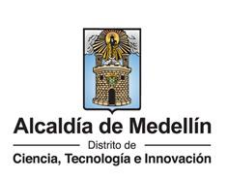

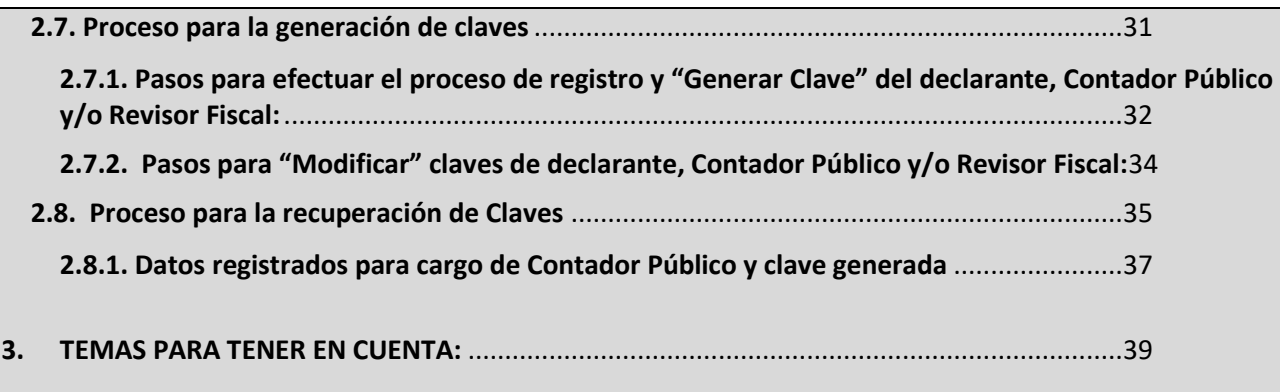

**Versión:** 01

# <sup>476</sup> **IN-GEHA Instructivo de Usuario para Presentar en Línea la Declaración Anual del Impuesto de Industria y Comercio del Distrito de Medellín**

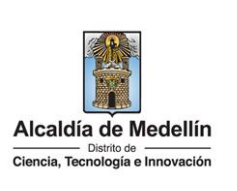

<span id="page-3-2"></span><span id="page-3-1"></span><span id="page-3-0"></span>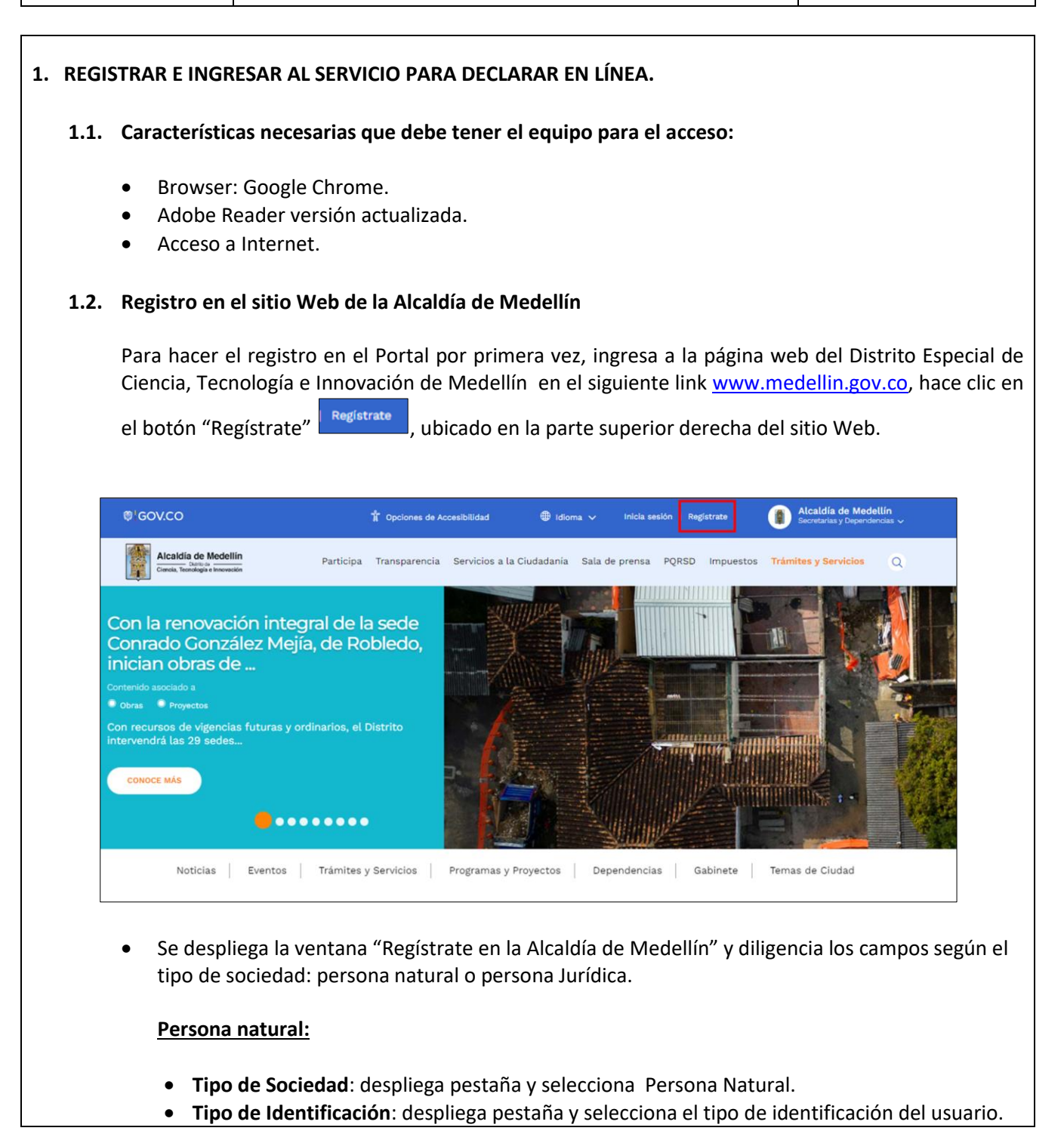

IN-GEHA-476, Versión 01.

**Versión:** 01

### <sup>476</sup> **IN-GEHA Instructivo de Usuario para Presentar en Línea la Declaración Anual del Impuesto de Industria y Comercio del Distrito de Medellín**

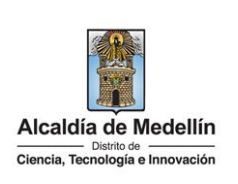

- **Número de identificación**: digita el número de identificación del usuario.
- **Nombre (s):** diligencia el nombre del usuario.
- **Apellidos:** diligencia, apellido del usuario.
- **Género:** despliega pestaña y selecciona el género al que pertenece el usuario.
- **Correo electrónico**: diligencia correo electrónico del usuario
- **Dirección de Residencia**: digita la dirección de residencia del usuario.
- **Barrio (opcional):** diligencia el barrio del usuario.
- **Teléfono de la residencia**: digita, teléfono de contacto del usuario.
- **Teléfono móvil (opcional):** digita teléfono móvil del usuario.
- **País:** diligencia el país del usuario.
- **Departamento**: despliega pestaña y elige el departamento del usuario.
- **Ciudad:** despliega pestaña y elige ciudad del usuario.
- Hace clic aceptando las políticas de uso del portal manifestando estar de acuerdo con el procedimiento para la protección de datos personales en el Distrito Especial de Ciencia, Tecnología e Innovación de Medellín.
- Hace clic autorizando al Distrito Especial de Ciencia, Tecnología e Innovación de Medellín para el envío de correos electrónicos de documentos de cobro, comunicaciones oficiales, actos administrativos, trámites y servicios.
- Elige la opción "Siguiente" **Continue de la para continuar.**

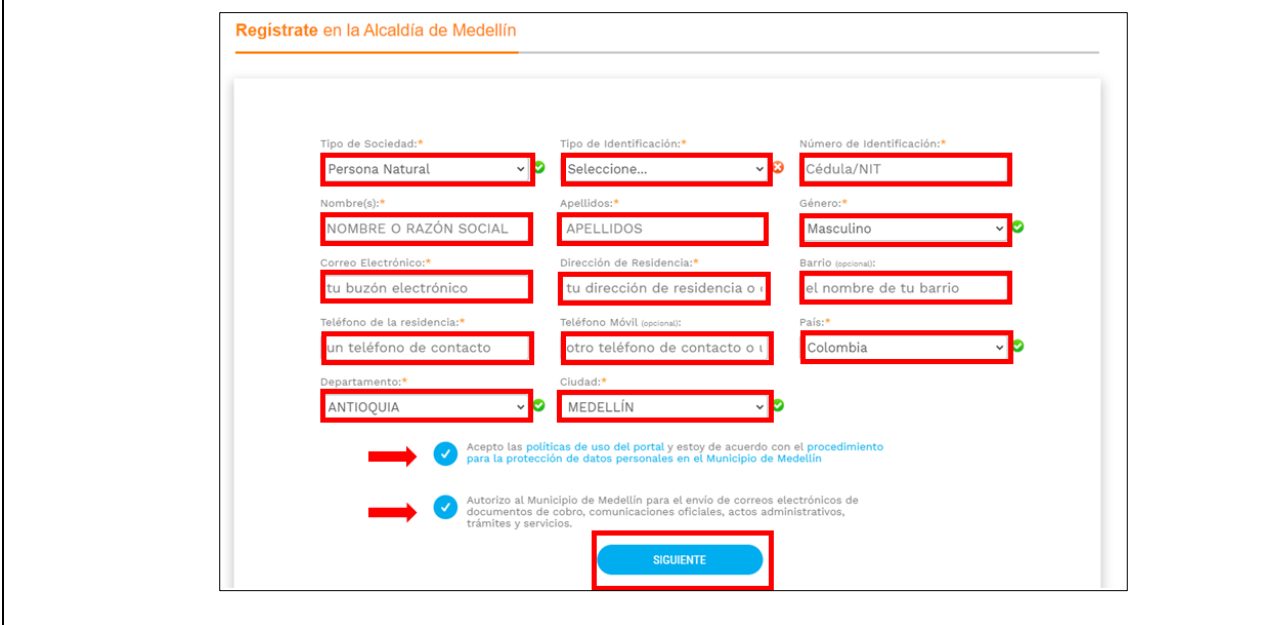

IN-GEHA-476, Versión 01.

**Versión:** 01

<sup>476</sup> **IN-GEHA Instructivo de Usuario para Presentar en Línea la Declaración Anual del Impuesto de Industria y Comercio del Distrito de Medellín** 

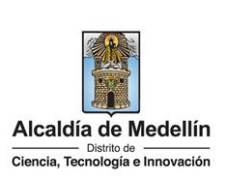

• Una vez se seleccione el botón "SIGUIENTE" ,visualiza ventana "Bienvenido al portal de la Alcaldía de Medellín" informado el envío de una contraseña provisional al correo electrónico registrado, tenga presente que es necesario cambiar esta contraseña para continuar

con el proceso y hace clic en el botón "CONTINUAR" .

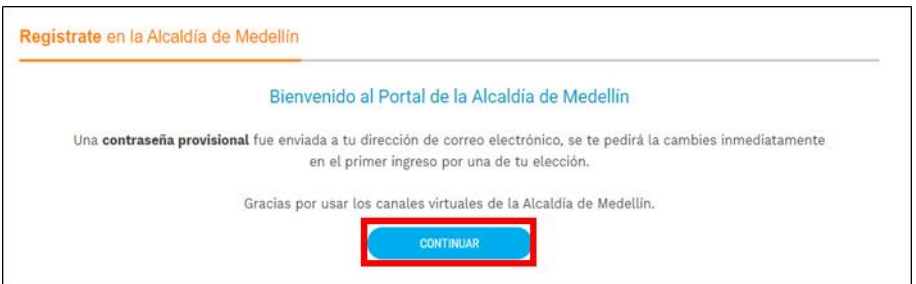

 Al correo electrónico registrado es enviado mensaje "Bienvenido al portal de la Alcaldía de Medellín", con el enlace directo para crear contraseña, y una contraseña provisional (en el caso de ser usada debe ser cambiada inmediatamente en el primer ingreso por una nueva).

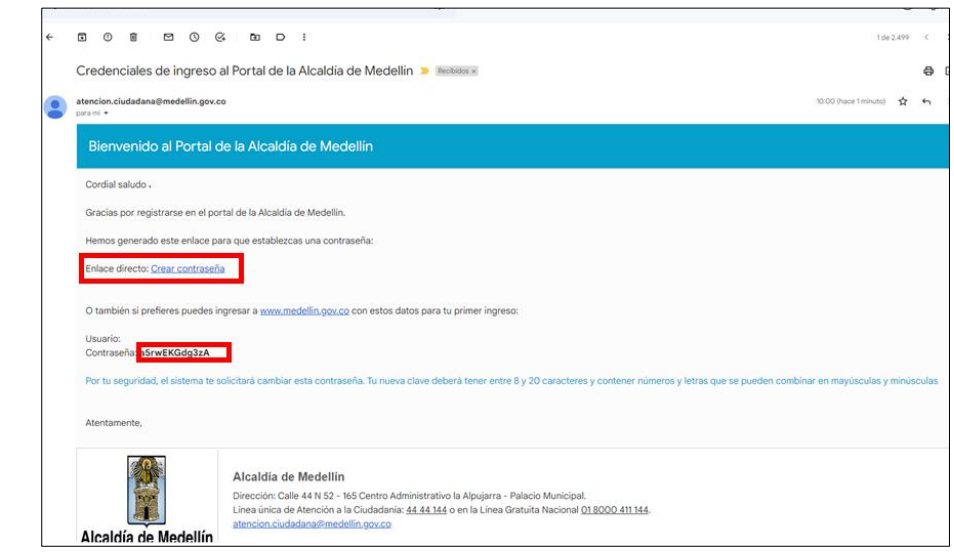

 Al hacer clic en el enlace enviado al correo registrado, este lleva a la página web, donde se realizará el cambio de la contraseña y visualiza ventana "Cambia tu contraseña en la Alcaldía de Medellín" y diligencia los siguientes espacios:

IN-GEHA-476, Versión 01.

**Versión:** 01

# <sup>476</sup> **IN-GEHA Instructivo de Usuario para Presentar en Línea la Declaración Anual del Impuesto de Industria y Comercio del Distrito de Medellín**

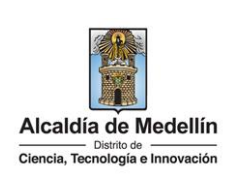

- **Documento**: digita número de documento.
- **Nueva contraseña**: digita la contraseña (la contraseña debe tener mínimo 8 caracteres y máximo 20, debe tener al menos un número).
- **Confirma tu nueva contraseña**: digita la contraseña elegida.
- Hace clic en el botón "CAMBIAR CONTRASEÑA" **.** CAMBIAR CONTRASEÑA

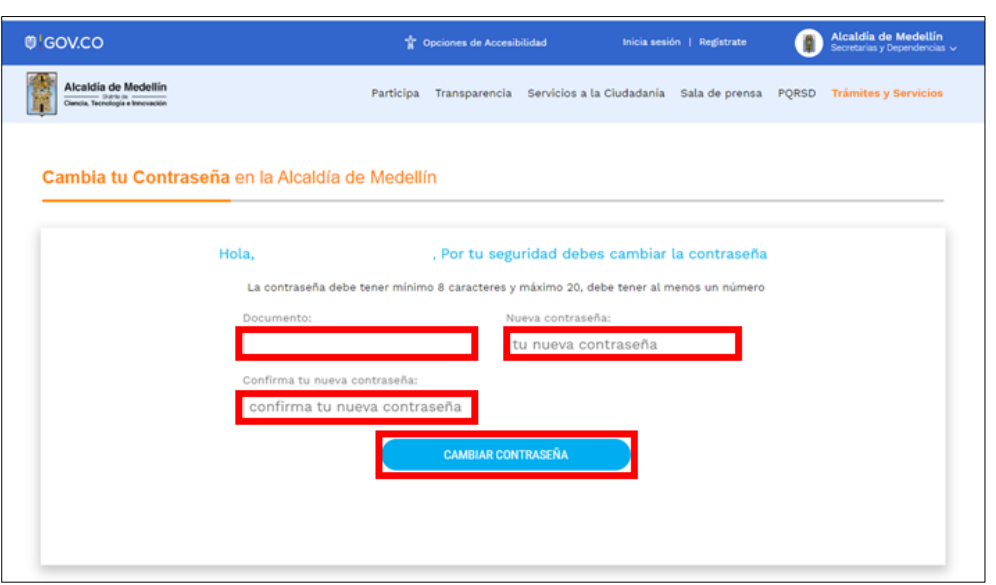

 Al culminar el cambio de contraseña se genera un mensaje de control asociado al trámite y visualiza mensaje "La contraseña se cambió correctamente", hace clic en el botón CONTINUAR para que el registro quede terminado.

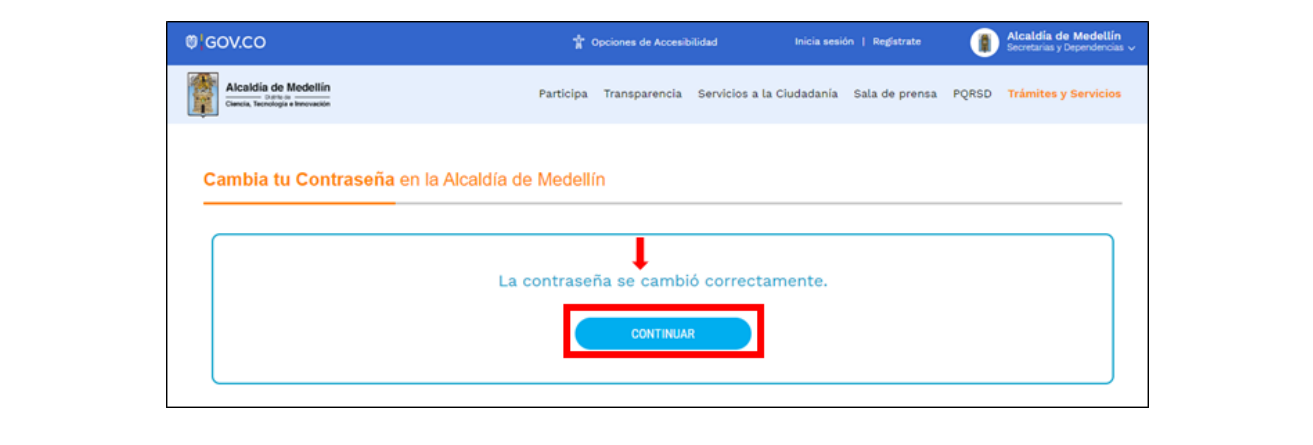

IN-GEHA-476, Versión 01.

**Versión:** 01

### <sup>476</sup> **IN-GEHA Instructivo de Usuario para Presentar en Línea la Declaración Anual del Impuesto de Industria y Comercio del Distrito de Medellín**

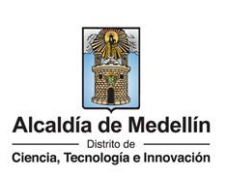

#### **Persona Jurídica:**

- **Tipo de Sociedad**: despliega pestaña y selecciona "Persona Jurídica".
- **Tipo de Entidad**: despliega pestaña y selecciona el tipo entidad.
- **Tipo de identificación**: despliega pestaña y selecciona el tipo de identificación.
- **Número de identificación**: digita cédula o NIT sin dígito de verificación.
- **Razón social**: diligencia, el nombre o razón social.
- **Correo electrónico**: diligencia correo electrónico.
- **Dirección comercial**: digita la dirección.
- **Barrio (opcional):** diligencia el barrio.
- **Teléfono comercial (opcional):** digita, teléfono de contacto.
- **Teléfono móvil (opcional):** digita otro teléfono de contacto.
- **País:** diligencia el país.
- **Departamento:** despliega pestaña y elige el departamento.
- **Ciudad:** despliega pestaña y elige ciudad.
- Hace clic aceptando las políticas de uso del portal manifestando estar de acuerdo con el procedimiento para la protección de datos personales en el Distrito Especial de Ciencia, Tecnología e Innovación de Medellín.
- Hace clic autorizando al Distrito Especial de Ciencia, Tecnología e Innovación de Medellín para el envío de correos electrónicos de documentos de cobro, comunicaciones oficiales, actos administrativos, trámites y servicios.
- Elige la opción "Siguiente" **Continual de la para continuar.**

La impresión o copia magnética de este documento se considera "**COPIA NO CONTROLADA**". Sólo se garantiza la actualización de esta documentación en el sitio ISOLUCIÓN Alcaldía de Medellín.

**Versión:** 01

<sup>476</sup> **IN-GEHA Instructivo de Usuario para Presentar en Línea la Declaración Anual del Impuesto de Industria y Comercio del Distrito de Medellín** 

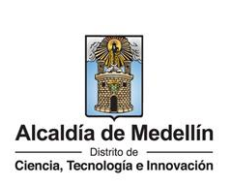

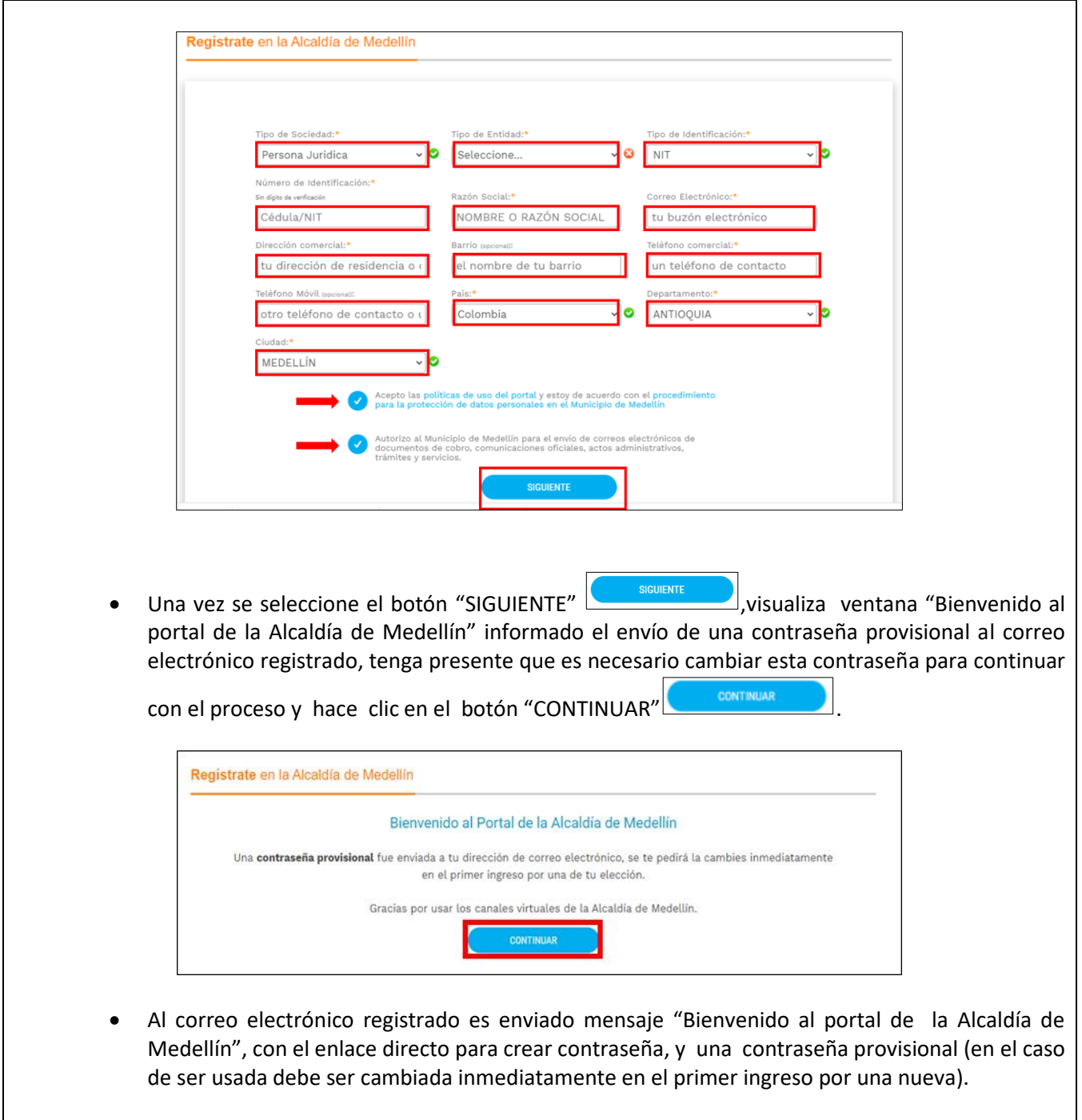

IN-GEHA-476, Versión 01.

**Versión:** 01

### <sup>476</sup> **IN-GEHA Instructivo de Usuario para Presentar en Línea la Declaración Anual del Impuesto de Industria y Comercio del Distrito de Medellín**

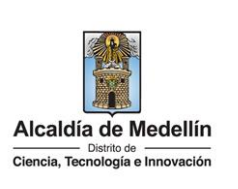

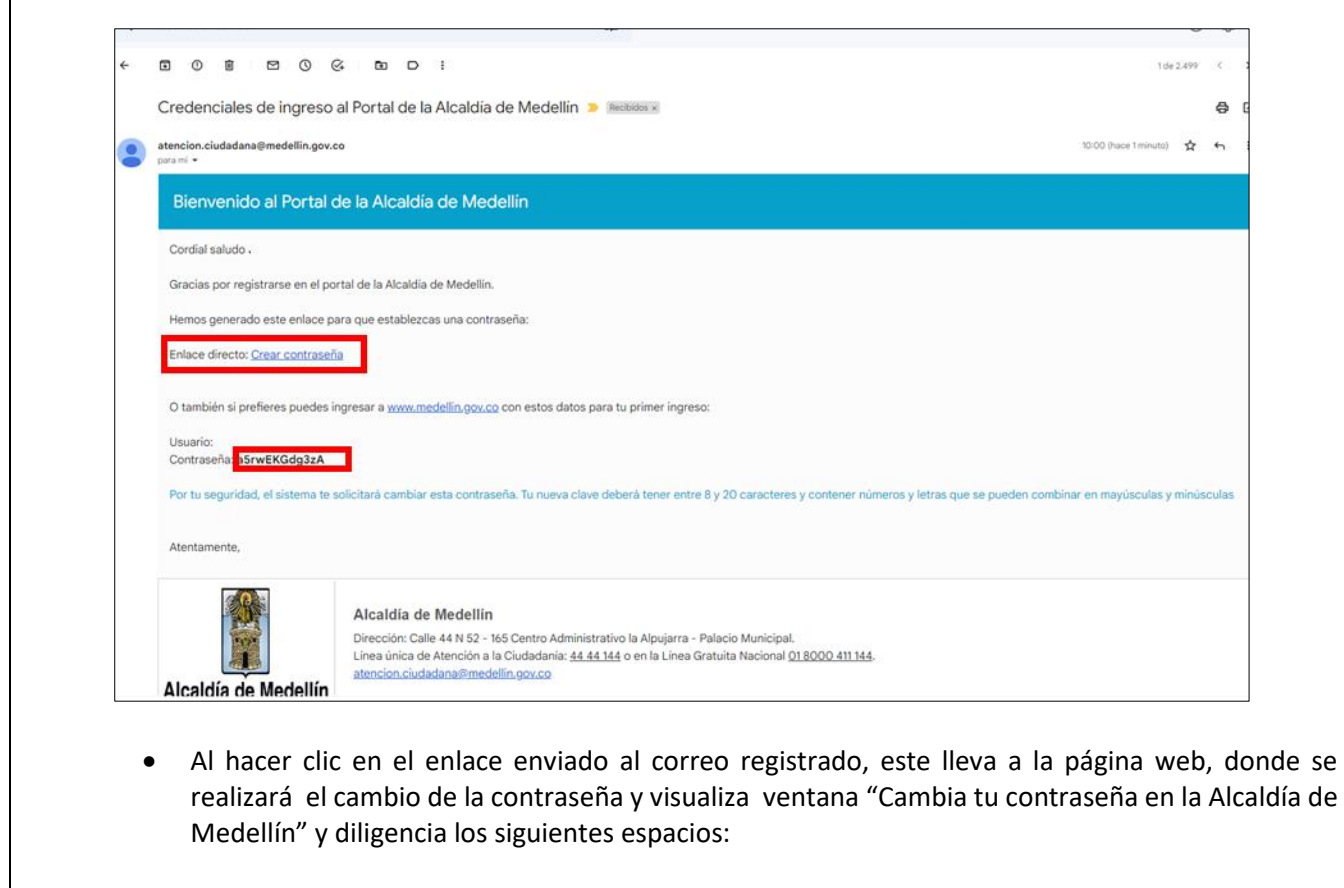

- **Documento**: digita número de documento.
- **Nueva contraseña**: digita la contraseña (la contraseña debe tener mínimo 8 caracteres y máximo 20, debe tener al menos un número).
- **Confirma tu nueva contraseña**: digita la contraseña elegida.
- Hace clic en el botón "CAMBIAR CONTRASEÑA" **.** CAMBIAR CONTRASEÑA

IN-GEHA-476, Versión 01.

**Versión:** 01

<sup>476</sup> **IN-GEHA Instructivo de Usuario para Presentar en Línea la Declaración Anual del Impuesto de Industria y Comercio del Distrito de Medellín** 

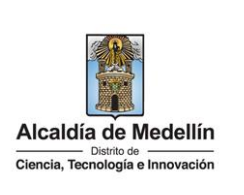

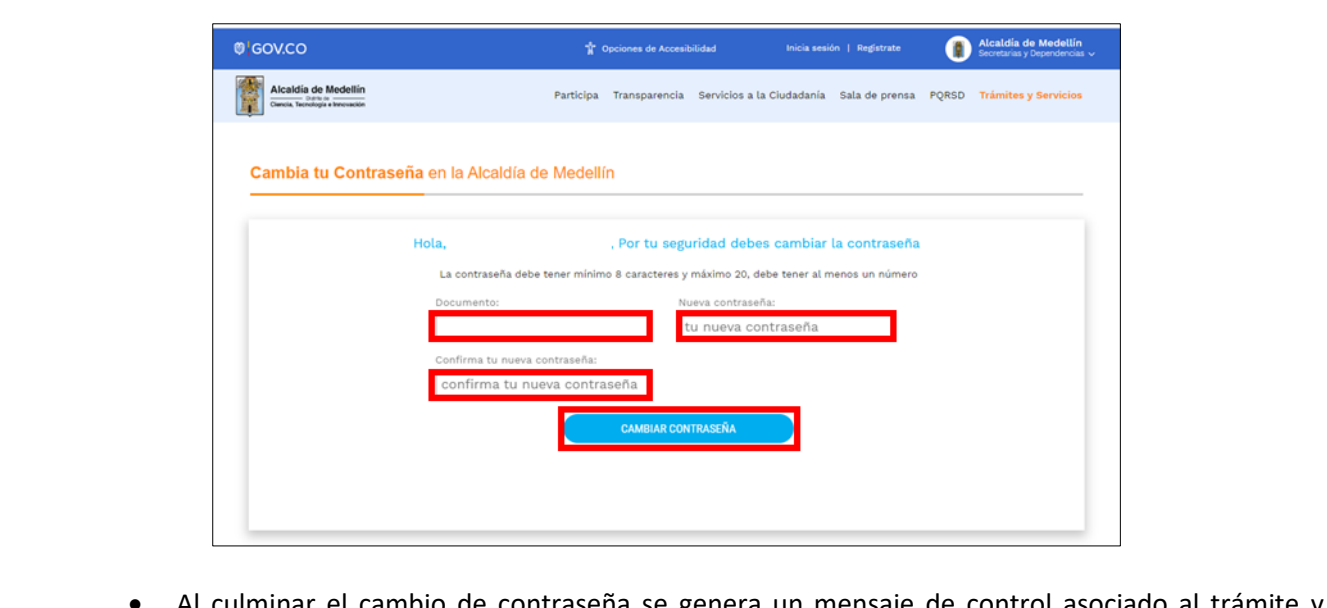

Al culminar el cambio de contrasena se genera un mensaje de control asociado al tramite y visualiza mensaje "La contraseña se cambió correctamente", hace clic en el botón CONTINUAR para que el registro quede terminado.

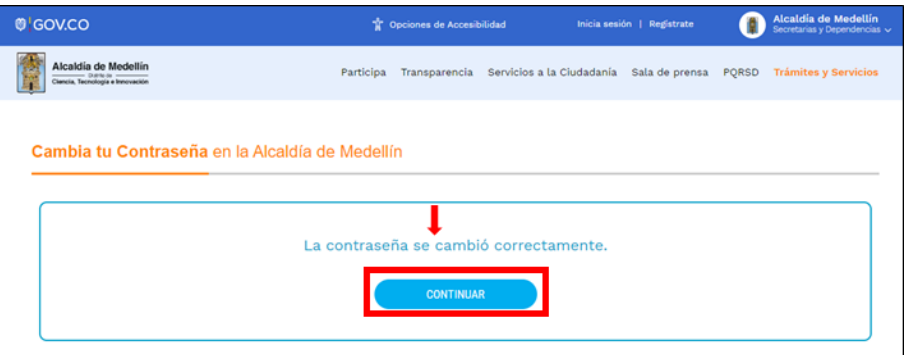

 **Nota:** una vez agotado el trámite de registro debe ingresar con usuario y contraseña al portal, tenga presente que el usuario siempre será el número de identificación.

### <span id="page-10-0"></span>**1.3. Proceso para recuperar clave para ingresar al Portal Web del Distrito**

Para recuperar contraseña ingresar a la opción "Inicia Sesión "

La impresión o copia magnética de este documento se considera "**COPIA NO CONTROLADA**". Sólo se garantiza la actualización de esta documentación en el sitio ISOLUCIÓN Alcaldía de Medellín.

**Versión:** 01

# <sup>476</sup> **IN-GEHA Instructivo de Usuario para Presentar en Línea la Declaración Anual del Impuesto de Industria y Comercio del Distrito de Medellín**

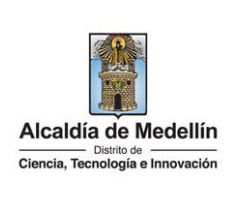

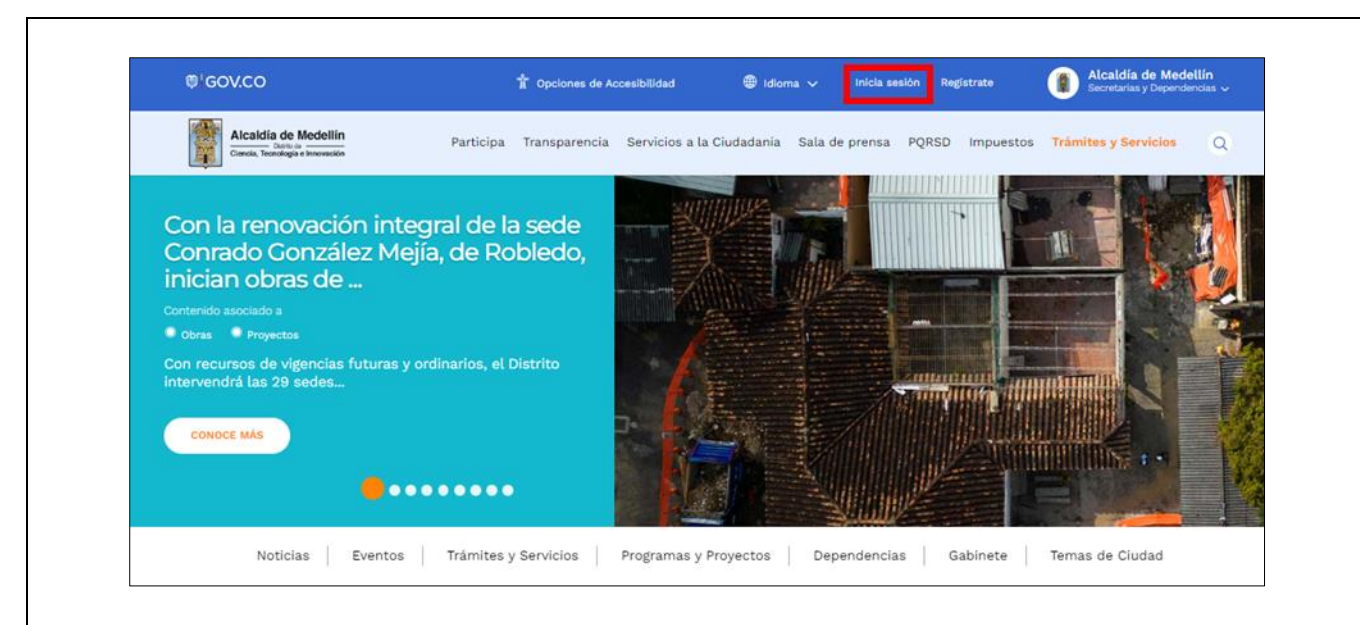

- Visualiza ventana "Ingresa tus datos para iniciar sesión" diligencia los siguientes campos:
	- **Usuario**: digita el número del documento.
	- Elige la opción "¿Olvidó su contraseña? Recupérala aquí".

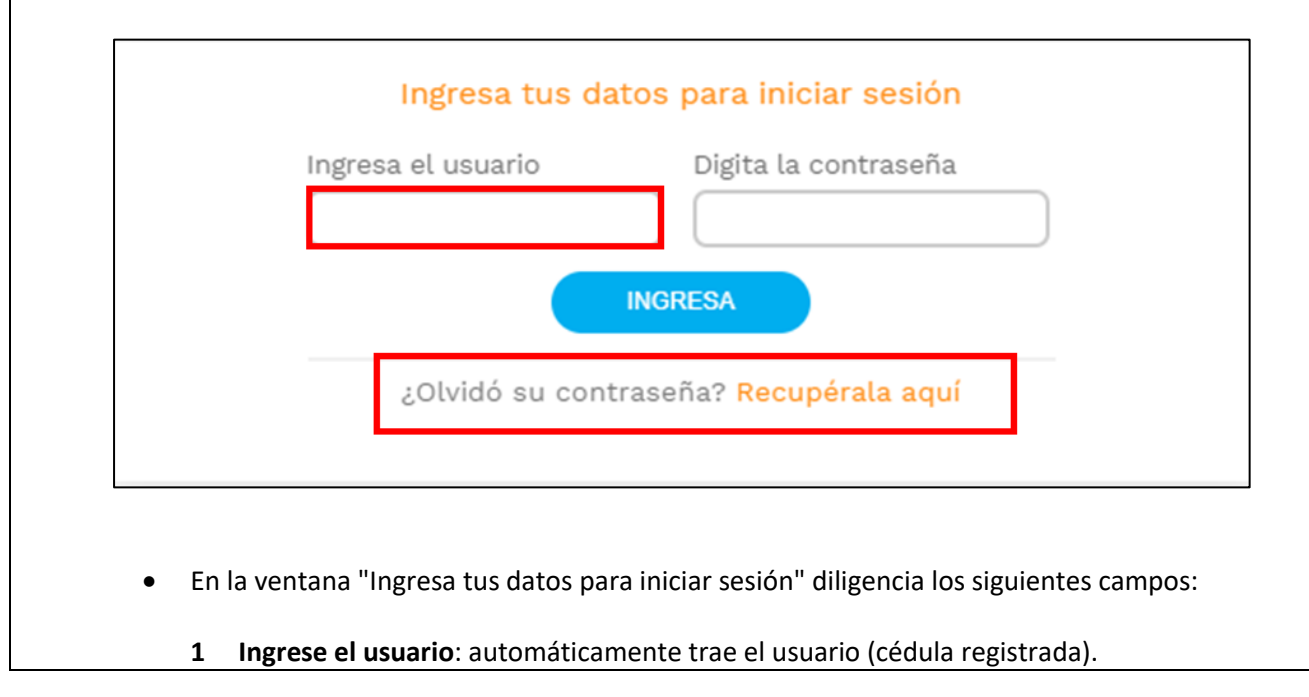

IN-GEHA-476, Versión 01.

**Versión:** 01

# <sup>476</sup> **IN-GEHA Instructivo de Usuario para Presentar en Línea la Declaración Anual del Impuesto de Industria y Comercio del Distrito de Medellín**

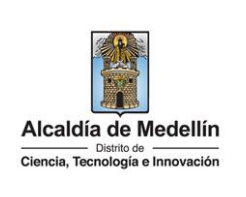

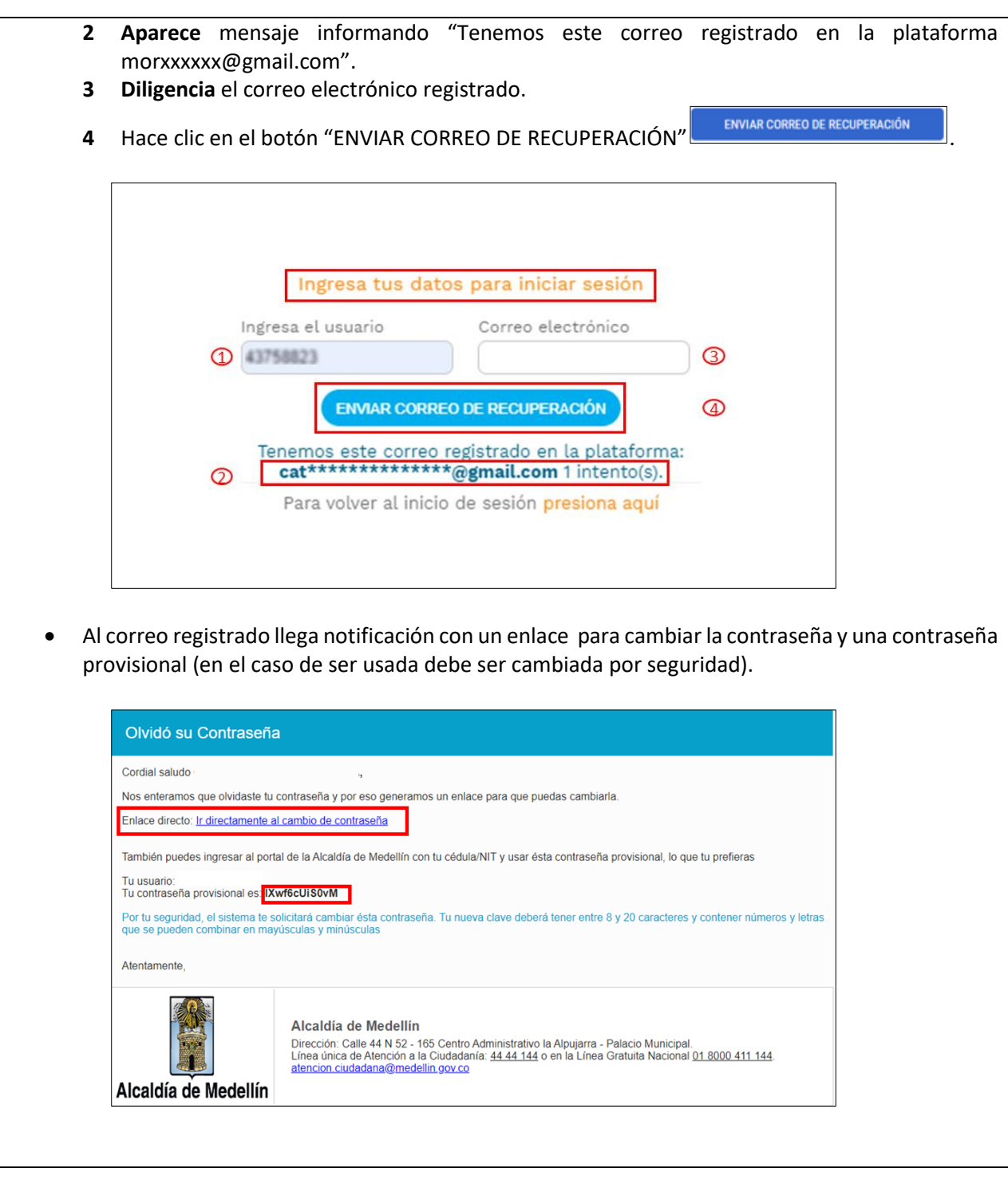

IN-GEHA-476, Versión 01.

La impresión o copia magnética de este documento se considera "**COPIA NO CONTROLADA**". Sólo se garantiza la actualización de esta documentación en el sitio ISOLUCIÓN Alcaldía de Medellín.

**Versión:** 01

# <sup>476</sup> **IN-GEHA Instructivo de Usuario para Presentar en Línea la Declaración Anual del Impuesto de Industria y Comercio del Distrito de Medellín**

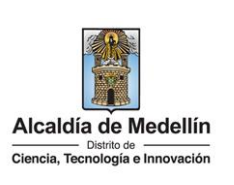

- Al hacer clic en el enlace enviado al correo, este lleva a la página Web de la entidad donde se realizará el cambio de la contraseña.
- Visualiza ventana "Cambia tu Contraseña en la Alcaldía de Medellín" y diligencia los siguientes espacios:
	- **Documento:** digita número de documento.
	- **Nueva contraseña**: digita la contraseña (la contraseña debe tener mínimo 8 caracteres y máximo 20, debe tener al menos un número).
	- **Confirma tu nueva contraseña**: digita la contraseña elegida.
	- Hace clic en el botón "CAMBIAR CONTRASEÑA".

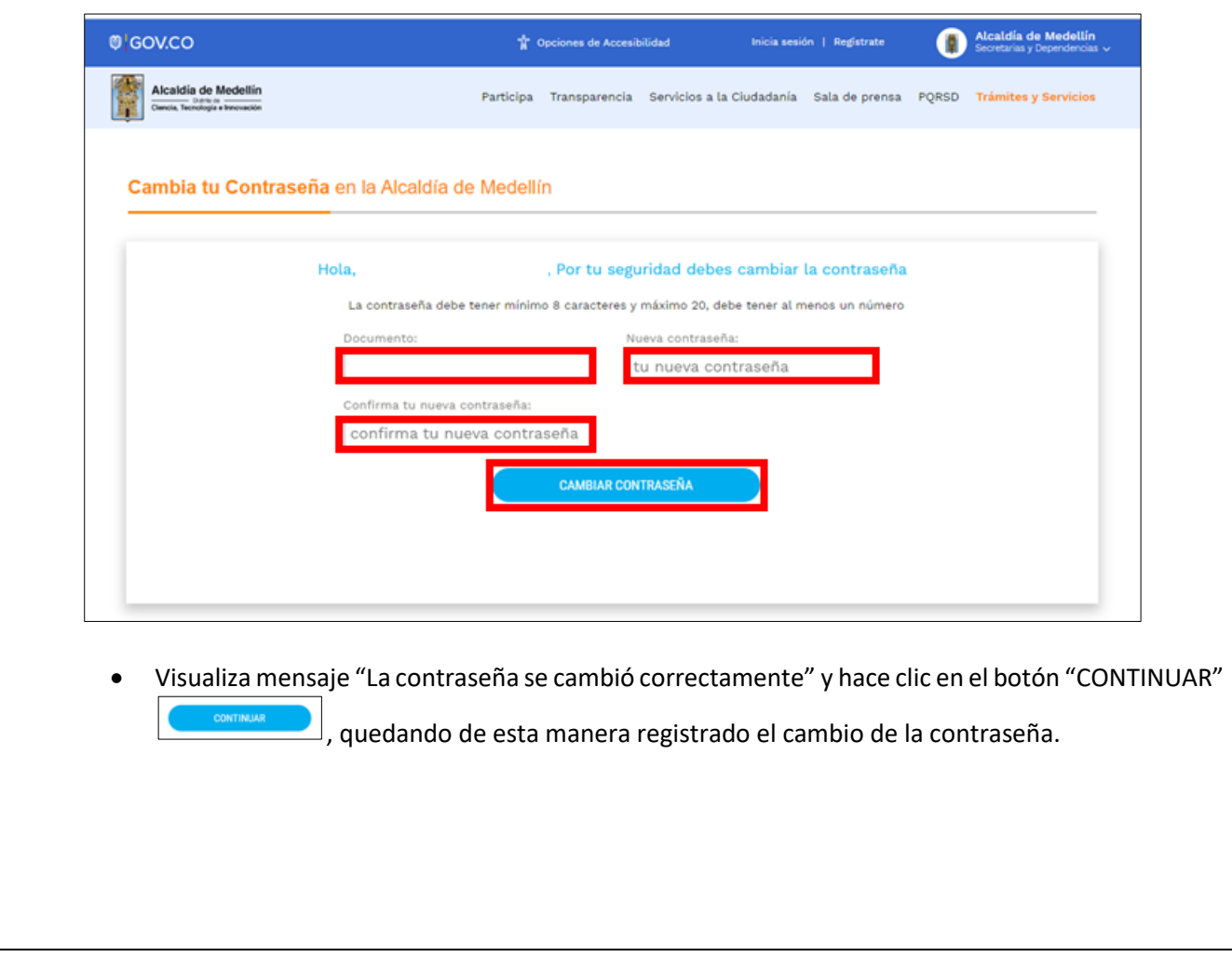

La impresión o copia magnética de este documento se considera "**COPIA NO CONTROLADA**". Sólo se garantiza la actualización de esta documentación en el sitio ISOLUCIÓN Alcaldía de Medellín.

**Versión:** 01

<sup>476</sup> **IN-GEHA Instructivo de Usuario para Presentar en Línea la Declaración Anual del Impuesto de Industria y Comercio del Distrito de Medellín** 

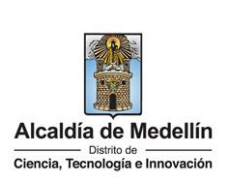

<span id="page-14-0"></span>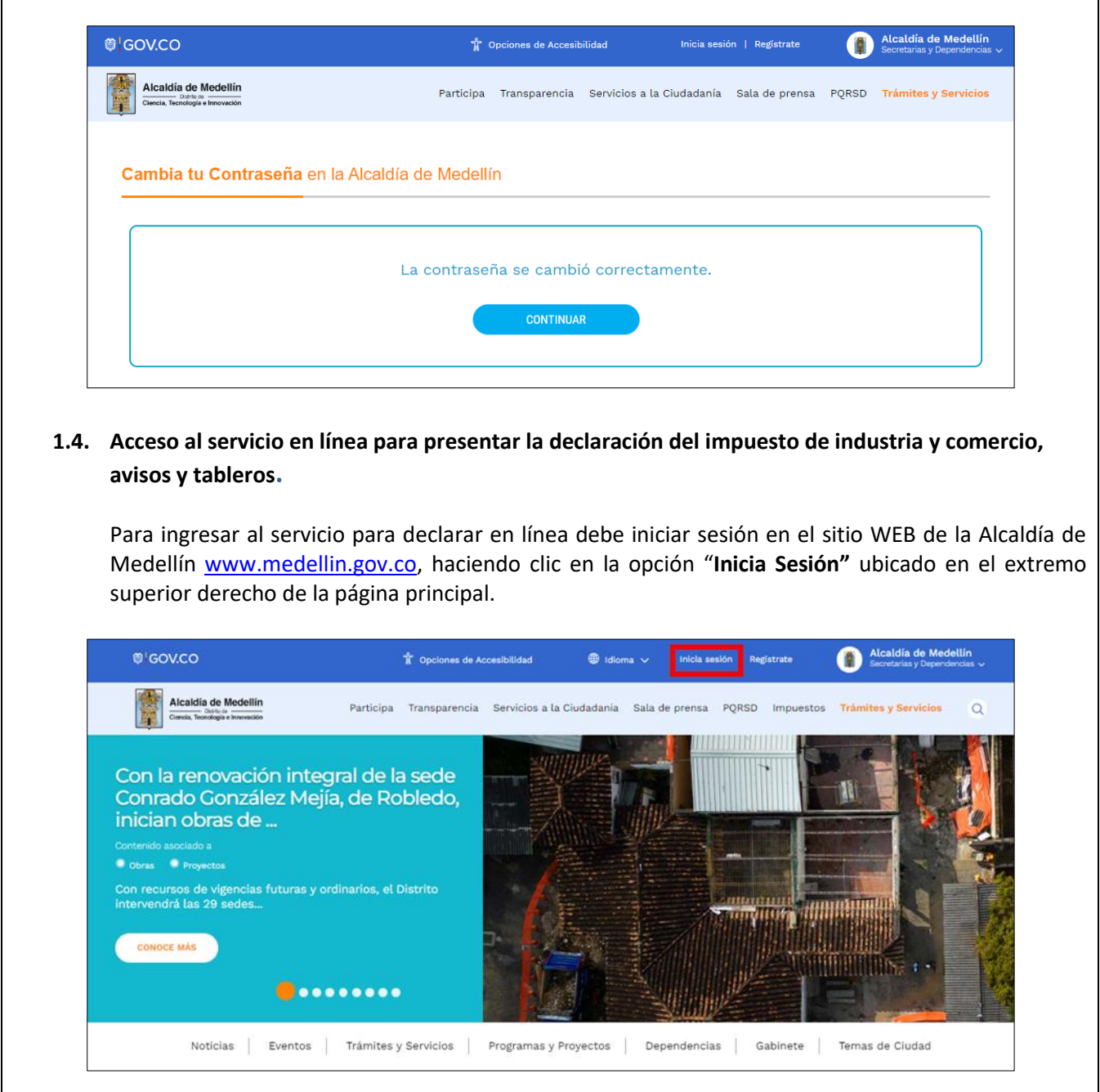

IN-GEHA-476, Versión 01.

**Versión:** 01

<sup>476</sup> **IN-GEHA Instructivo de Usuario para Presentar en Línea la Declaración Anual del Impuesto de Industria y Comercio del Distrito de Medellín** 

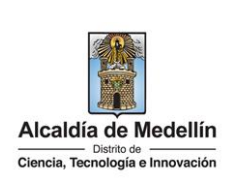

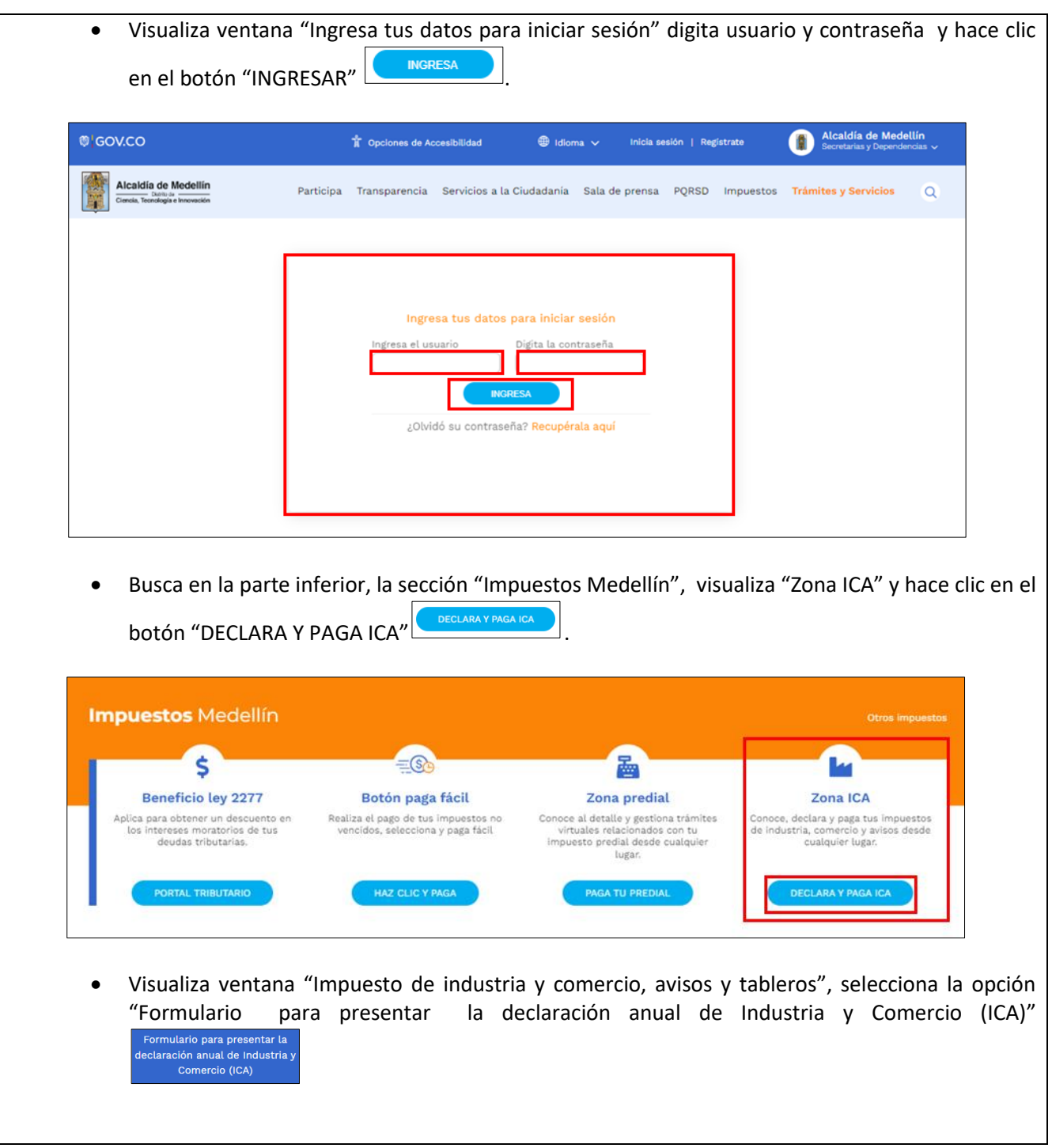

IN-GEHA-476, Versión 01.

**Versión:** 01

# <sup>476</sup> **IN-GEHA Instructivo de Usuario para Presentar en Línea la Declaración Anual del Impuesto de Industria y Comercio del Distrito de Medellín**

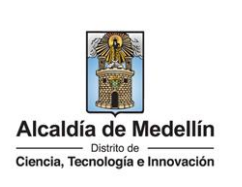

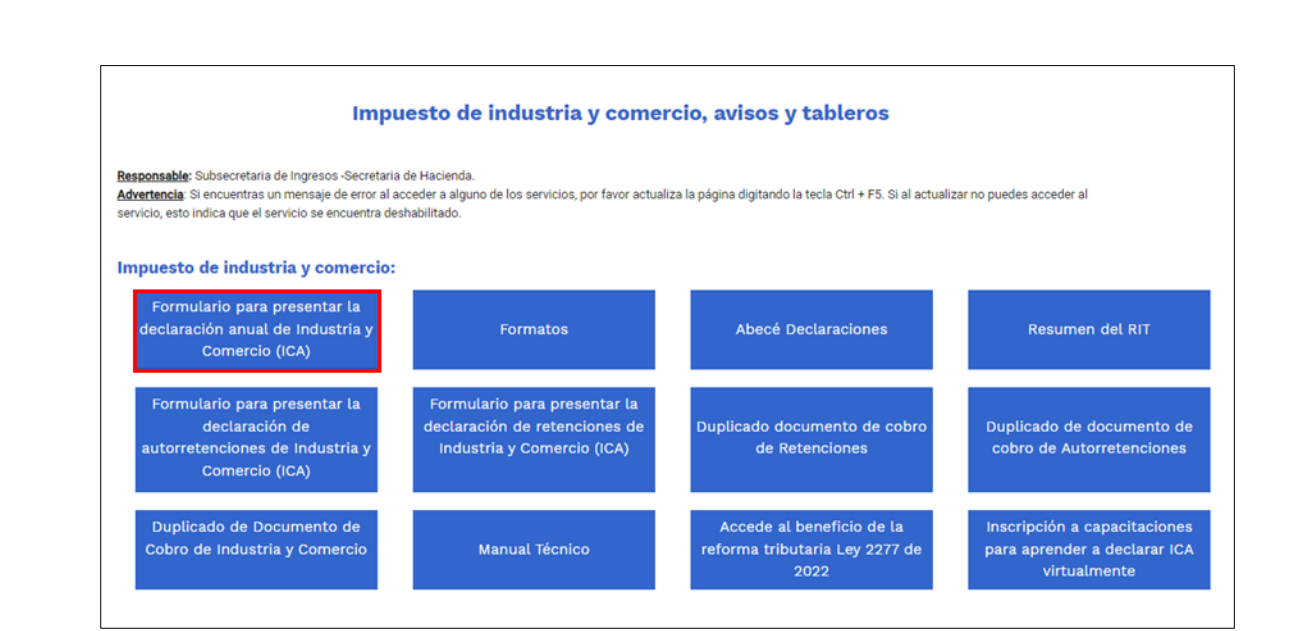

### <span id="page-16-0"></span>**2. DILIGENCIAR FORMULARIO DE DECLARACIÓN ANUAL DEL IMPUESTO DE INDUSTRIA Y COMERCIO**

Una vez ingrese al servicio, el sistema carga el formulario para presentar la declaración anual del impuesto de Industria y Comercio, el cual consta de seis (6) bloques de información:

- 3. Encabezado.
- 4. (A) Información del contribuyente.
- 5. (B) Base gravable.
- 6. (C) Discriminación de ingresos gravados y actividades desarrolladas en Medellín.
- 7. (D) Liquidación del impuesto.
- 8. (F) Firmas.

### <span id="page-16-1"></span>**2.1. Encabezado del formulario**

En la parte superior del encabezado del formulario "Servicio para declarar en línea el Impuesto de Industria y comercio, Avisos y Tableros" se visualizan seis (6) opciones de acción:

1. Limpiar Pantalla: en esta opción, el declarante podrá borrar los datos diligenciados del formato.

La impresión o copia magnética de este documento se considera "**COPIA NO CONTROLADA**". Sólo se garantiza la actualización de esta documentación en el sitio ISOLUCIÓN Alcaldía de Medellín.

**Versión:** 01

# <sup>476</sup> **IN-GEHA Instructivo de Usuario para Presentar en Línea la Declaración Anual del Impuesto de Industria y Comercio del Distrito de Medellín**

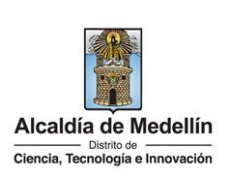

- 2. Historial De Declaraciones: en esta opción, el declarante podrá visualizar las declaraciones del impuesto de industria y comercio presentadas en el Distrito de Medellín.
- 3. Administración De Firmas: en esta opción, el declarante podrá generar o modificar las claves para cargos de Declarante, Contador Público o Revisor Fiscal (ver 2.7 Proceso de Generación de Claves).
- 4. Recuperar Claves: en esta opción, el declarante podrá recuperar las claves generadas para cargos de Declarante, Contador Público o Revisor Fiscal (ver 2.8 Proceso de Recuperación de claves).
- 5.  $\Box$ : en este ícono, el declarante podrá descargar el instructivo del servicio.
- 6. Imprimir Formulario: en esta opción el declarante podrá descargar en PDF o imprimir la declaración presentada o guardada como borrador que se encuentra cargada en la pantalla.

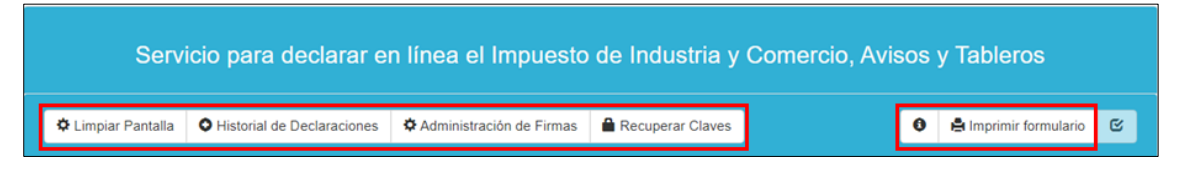

- Si el formato que tiene cargado en la pantalla es de una "**Declaración Presentada**", muestra la siguiente información:
	- Periodo gravable: periodo al cual corresponde la declaración que está cargada en la pantalla.
	- Fecha De presentación: el portal web carga la fecha de la presentación de la declaración.
	- Tipo de declaración: tipo de declaración que corresponde la declaración, "Inicial o Corrección".
	- Consecutivo: es asignado por el portal web una vez se presenta de la declaración, es decir, cuando se selecciona las opciones "Declarar" o "Declarar y pagar".
	- Número radicado: es asignado por el portal web una vez se presenta la Declaración, es decir, cuando se selecciona las opciones "Declarar" o "Declarar y pagar".

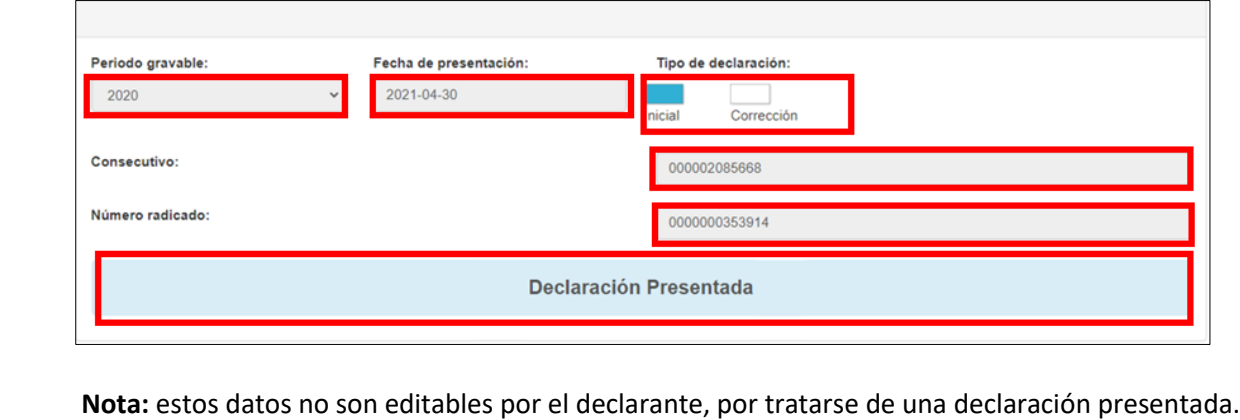

IN-GEHA-476, Versión 01.

**Versión:** 01

# <sup>476</sup> **IN-GEHA Instructivo de Usuario para Presentar en Línea la Declaración Anual del Impuesto de Industria y Comercio del Distrito de Medellín**

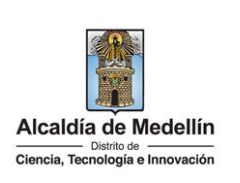

- Si el formato que tiene cargado en la pantalla corresponde a una **"Declaración No Presentada"**, contiene la siguiente información:
	- Periodo gravable: el declarante despliega pestaña y selecciona el periodo al cual corresponde la declaración que va a presentar.
	- Tipo de declaración: el declarante selecciona el tipo de declaración que va a presentar, "Inicial O Corrección".

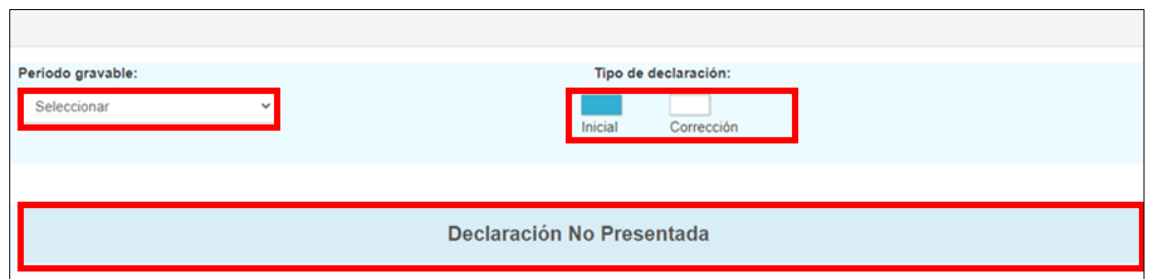

### <span id="page-18-0"></span>**2.2 "A. Información del Contribuyente":**

En el bloque "Información del Contribuyente" en el campo 1 y 2 el sistema carga automáticamente información correspondiente "Apellidos y nombres/razón social, Tipo de entidad, cédula o NIT y digito de verificación", conforme al dato registrado en el sistema de información - Registro de Información Tributaria (RIT) del contribuyente que inició sesión en el portal.

Se registra la información del contribuyente, correspondiente a:

- **Campo 3 "Dirección de notificación"**: corresponde a la dirección de notificación del contribuyente para efectos tributarios.
- **Campo 4 "Teléfono"**: corresponde al número telefónico del establecimiento de comercio (Principal) o teléfono de contacto del contribuyente.
- **Campo 5 "E-mail"**: corresponde a la dirección de correo electrónico de contacto del contribuyente.
- **Campo 6 "Nro. de Establecimientos en Medellín"**: registre la cantidad de establecimientos comerciales, agencias, oficinas y/o sucursales ubicadas en la jurisdicción del Distrito de Medellín.

IN-GEHA-476, Versión 01.

La impresión o copia magnética de este documento se considera "**COPIA NO CONTROLADA**". Sólo se garantiza la actualización de esta documentación en el sitio ISOLUCIÓN Alcaldía de Medellín.

**Versión:** 01

### <sup>476</sup> **IN-GEHA Instructivo de Usuario para Presentar en Línea la Declaración Anual del Impuesto de Industria y Comercio del Distrito de Medellín**

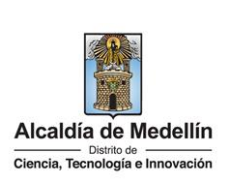

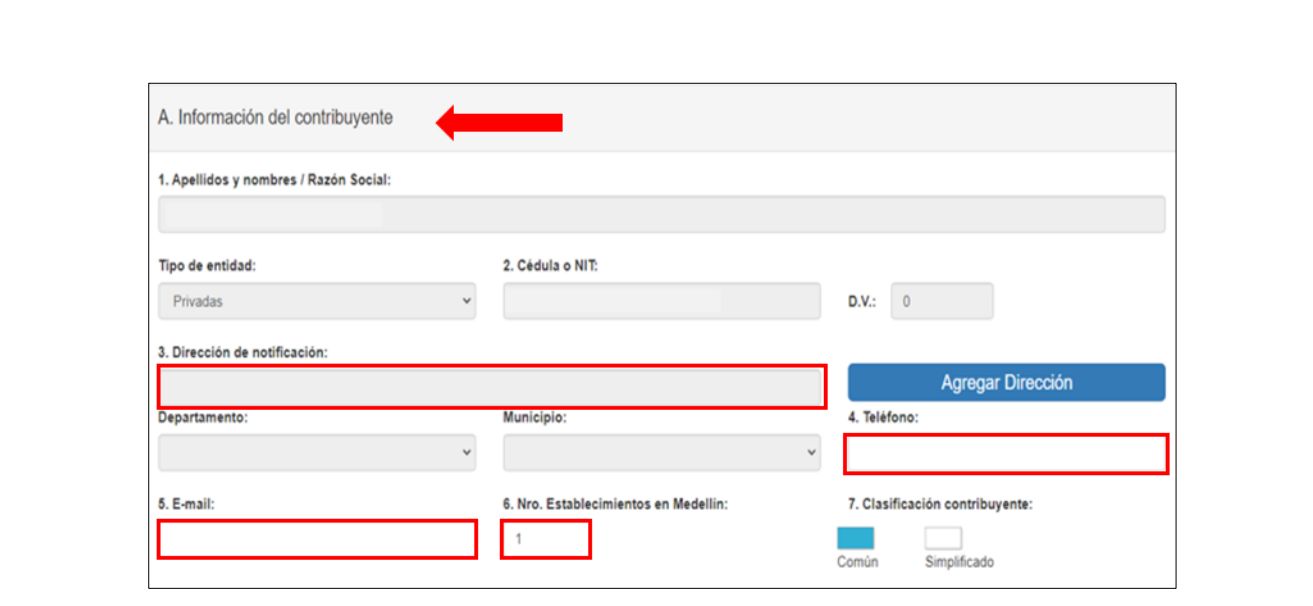

#### <span id="page-19-0"></span>**2.3. "B. Base gravable":**

En el bloque "**Base gravable"** se registra información correspondiente a:

- **Campo 8 "Total, ingresos ordinarios y extraordinarios del periodo en todo el país"**: registre la totalidad de los ingresos ordinarios y extraordinarios obtenidos en todo el país, durante el período a declarar, incluyendo los ingresos por rendimientos financieros, comisiones, obtenidos dentro y fuera de la jurisdicción del Distrito de Medellín.
- **Campo 9 "Menos ingresos fuera de Medellín"**: registre el total de ingresos obtenidos FUERA de la jurisdicción del Distrito de Medellín. Para tal efecto, tenga en cuenta las reglas de territorialidad aplicables a cada actividad; en general, los ingresos se entienden percibidos en el municipio donde se realiza la respectiva actividad. Artículo 343, de la Ley 1819 de 2016.
- **Campo 10 "Total, ingresos ordinarios y extraordinarios de Medellín"**: corresponde a un campo calculado por la funcionalidad del servicio para declarar en línea, el cual carga el resultado de la diferencia de los campos 8 y 9.
- **Campo 11 "Menos ingresos por devoluciones, rebajas o descuentos"**: registre el valor de ingresos recibidos en jurisdicción del Distrito de Medellín por concepto de devoluciones, rebajas, descuentos.

La impresión o copia magnética de este documento se considera "**COPIA NO CONTROLADA**". Sólo se garantiza la actualización de esta documentación en el sitio ISOLUCIÓN Alcaldía de Medellín.

**Versión:** 01

# <sup>476</sup> **IN-GEHA Instructivo de Usuario para Presentar en Línea la Declaración Anual del Impuesto de Industria y Comercio del Distrito de Medellín**

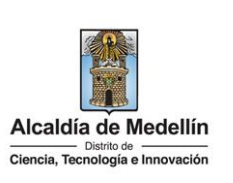

- **Campo 12 "Menos ingresos por exportaciones y venta de activos fijos"**: registre el valor de ingresos recibidos en jurisdicción del Distrito de Medellín por concepto de exportaciones y venta de activos fijos.
- **Campo 13 "Menos ingresos por otras actividades excluidas o no sujetas y otros ingresos no gravados":** registre el valor de ingresos recibidos en jurisdicción del Distrito de Medellín por concepto de actividades excluidas o no sujetas y otros ingresos no gravados, conforme a la normatividad vigente para la Administración Tributaria de Medellín.
- **Campo 14 "Menos ingresos por actividades exentas en Medellín"**: registre el valor de ingresos recibidos en jurisdicción del Distrito de Medellín por concepto de actividades exentas para el periodo de la declaración, autorizadas mediante acto administrativo por la Secretaría de Hacienda, conforme a la normatividad vigente para la Administración Tributaria de Medellín.
- **Campo 15 "Total, ingresos gravables":** corresponde a un campo calculado por la funcionalidad del servicio para declarar en línea, el cual carga el resultado de la diferencia del valor registrado en el campo 10 menos la sumatoria de los campos 11, 12, 13 y 14.

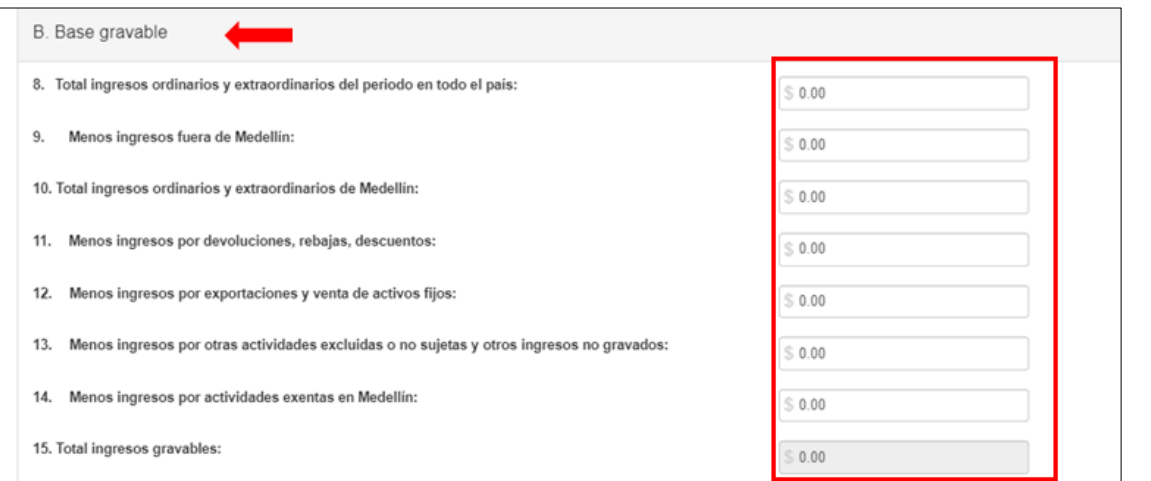

### <span id="page-20-0"></span>**2.4. "C. Discriminación de ingresos gravados y actividades desarrolladas en Medellín":**

En el bloque de información relacionada con la "Discriminación de ingresos gravados y actividades desarrolladas en Medellín" se registra la información correspondiente a:

La impresión o copia magnética de este documento se considera "**COPIA NO CONTROLADA**". Sólo se garantiza la actualización de esta documentación en el sitio ISOLUCIÓN Alcaldía de Medellín.

**Versión:** 01

# <sup>476</sup> **IN-GEHA Instructivo de Usuario para Presentar en Línea la Declaración Anual del Impuesto de Industria y Comercio del Distrito de Medellín**

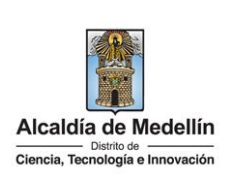

 Código: selecciona el código de la actividad ejercida por el contribuyente en el periodo gravable de la declaración.

**Nota:** los códigos de actividad económica se encuentran definidos en el Estatuto Tributario del Distrito de Medellín vigente para el periodo de la declaración.

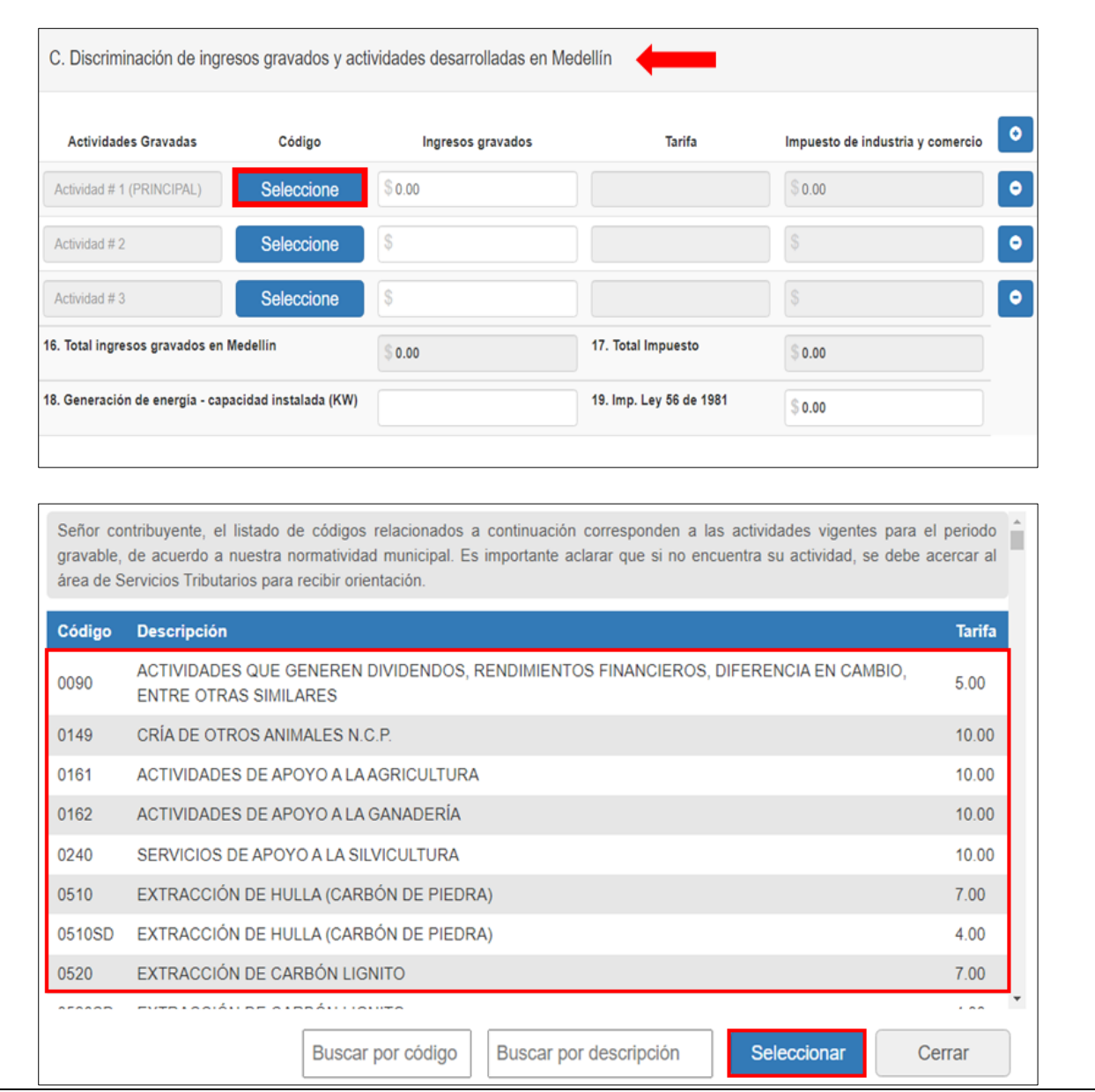

IN-GEHA-476, Versión 01.

**Versión:** 01

# <sup>476</sup> **IN-GEHA Instructivo de Usuario para Presentar en Línea la Declaración Anual del Impuesto de Industria y Comercio del Distrito de Medellín**

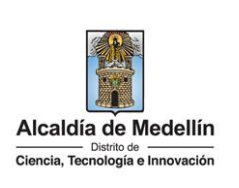

- Ingresos gravados: registre el valor de ingresos gravados con el impuesto de industria y comercio por cada una de las actividades desarrolladas en el Distrito de Medellín, percibidos durante el periodo a declarar.
- Tarifa: el servicio para declarar en línea postulará automáticamente la tarifa correspondiente a la actividad previamente seleccionada, dicha tarifa corresponde a la establecida en el Estatuto Tributario del Distrito de Medellín vigente para el periodo gravable a declarar. Es un campo no editable.

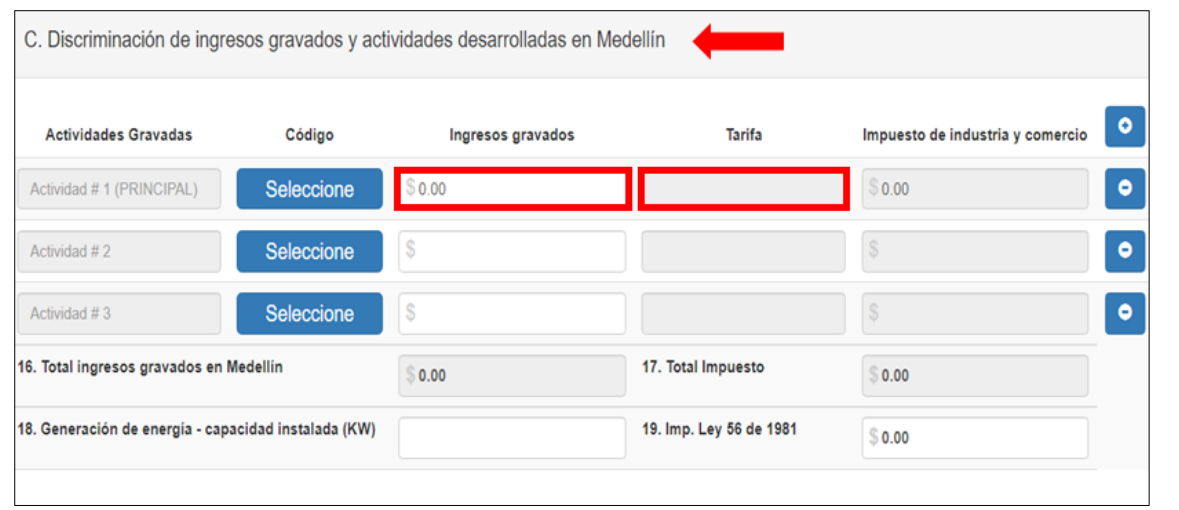

- Impuesto de Industria y comercio: corresponde a un campo calculado por la funcionalidad del servicio para declarar en línea, el cual carga el resultado del producto de la base (Valor registrado en el campo Ingresos Gravados) por la tarifa asociada a la actividad económica seleccionada. Es un campo no editable.
- En caso de requerir adicionar otra(s) actividad(es), una vez cargada toda la información correspondiente a la actividad principal, debe dar clic en el botón de acción "Adicionar" | ubicado en el extremo derecho de la pantalla.
- Si, por el contrario, lo que se requiere es eliminar una actividad que se cargó y no corresponde, debe dar clic sobre la línea de la actividad que se requiere eliminar y hacer clic en el botón "Eliminar" ubicado en el extremo derecho de la pantalla.

La impresión o copia magnética de este documento se considera "**COPIA NO CONTROLADA**". Sólo se garantiza la actualización de esta documentación en el sitio ISOLUCIÓN Alcaldía de Medellín.

**Versión:** 01

### <sup>476</sup> **IN-GEHA Instructivo de Usuario para Presentar en Línea la Declaración Anual del Impuesto de Industria y Comercio del Distrito de Medellín**

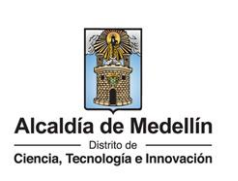

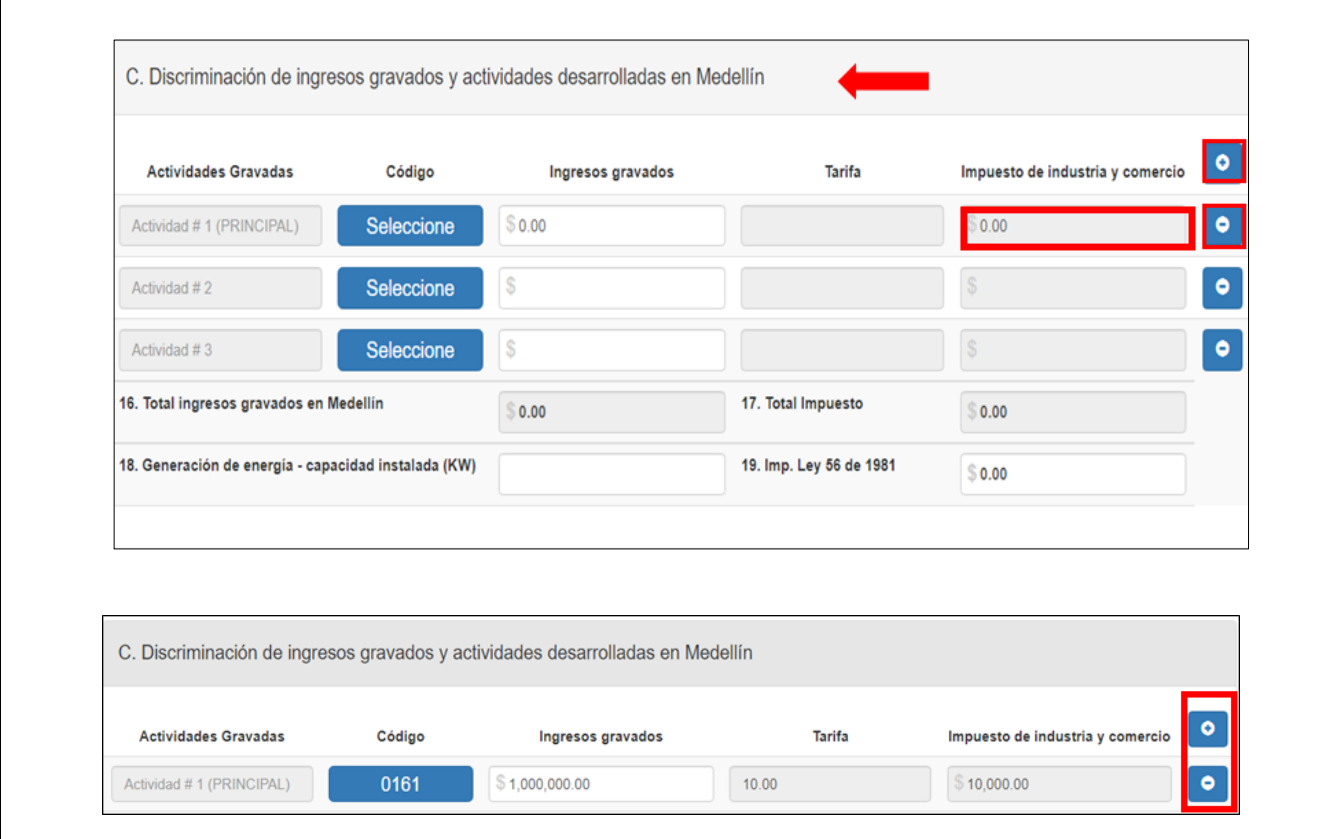

- **Campo 16 "Total, ingresos gravados en Medellín"**: corresponde a un campo calculado por la funcionalidad del servicio para declarar en línea, el cual carga el resultado de la sumatoria de los valores de los ingresos gravados declarados para cada actividad. Este campo no es editable y debe coincidir con el total de ingresos gravables (Campo 15).
- **Campo 17 "Total impuesto":** corresponde a un campo calculado por la funcionalidad del servicio para declarar en línea, el cual carga el resultado de la sumatoria de los valores del impuesto de industria y comercio calculados para cada actividad declarada (Ingresos gravados\* Tarifa). Este campo no es editable.
- **Campo 18 "Generación de energía – capacidad instalada (kw)":** el artículo 51, numeral 1º de la ley 383 de 1.997, establece que "La generación de energía eléctrica continuará gravada de acuerdo con lo previsto en el artículo 7º de la ley 56 de 1.981" según la cual, "Las entidades propietarias de obras para generación de energía eléctrica, podrán ser gravadas con el impuesto de industria y comercio, limitada

IN-GEHA-476, Versión 01.

**Versión:** 01

# <sup>476</sup> **IN-GEHA Instructivo de Usuario para Presentar en Línea la Declaración Anual del Impuesto de Industria y Comercio del Distrito de Medellín**

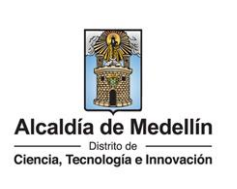

a 5 pesos anuales (\$5.00) por cada kilovatio instalado en la respectiva central generadora". Dicha cifra se reajusta anualmente por el índice de precios al consumidor certificado por el DANE.

En el caso de la actividad de generación de energía eléctrica en cabeza de los propietarios de las obras para ese fin, registre en kilovatios la capacidad instalada de la generadora ubicada en jurisdicción del Distrito de Medellín (Ver Decreto 2024 de 1.982, compilado en artículos 2.2.3.7.1.10 y siguientes del Decreto Único Reglamentario del Sector Administrativo de Minas y Energía, Decreto 1073 de 2.015).

 **Campo 19 "Imp. ley 56 de 1.981**": registre el valor correspondiente en aplicación de lo contemplado en la ley 56 de 1.981.

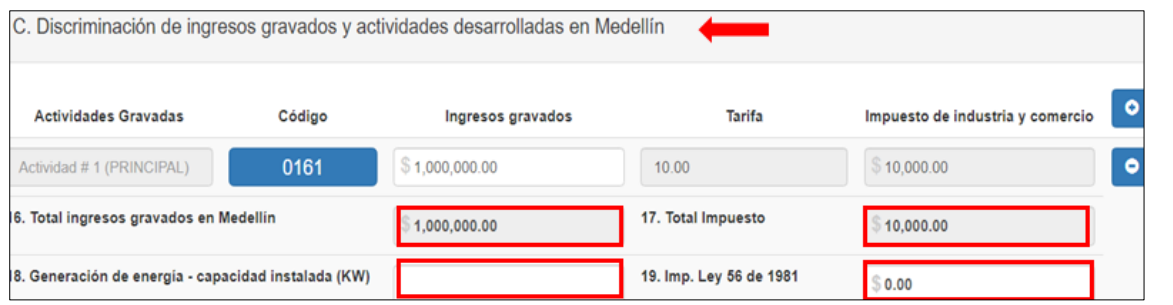

<span id="page-24-0"></span>**2.5. "D. Liquidación del impuesto":**

En el bloque de información relacionado con la "LIQUIDACIÓN DEL IMPUESTO" se registra la información correspondiente a:

- **Campo 20 "Total del impuesto de industria y comercio":** corresponde a un campo calculado por la funcionalidad del servicio para declarar en línea, el cual carga el resultado de la sumatoria de los campos 17 y 19. Es un campo no editable.
- **Campo 21 "Impuesto de avisos y tableros":** corresponde a un campo calculado por la funcionalidad

del servicio para declarar en línea, cuando el declarante selecciona la opción "Calcular el 15%"  $\Box$ corresponde al 15% del valor calculado en el campo 20.

Botón de acción para calcular 15% de avisos y tableros.

Botón de acción para deshacer el cálculo de avisos y tableros.

La impresión o copia magnética de este documento se considera "**COPIA NO CONTROLADA**". Sólo se garantiza la actualización de esta documentación en el sitio ISOLUCIÓN Alcaldía de Medellín.

**Versión:** 01

# <sup>476</sup> **IN-GEHA Instructivo de Usuario para Presentar en Línea la Declaración Anual del Impuesto de Industria y Comercio del Distrito de Medellín**

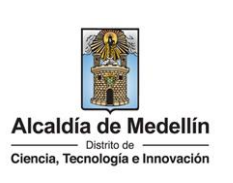

- **Campo 22 "Pago por unidades comerciales adicionales del sector financiero":** registre el valor resultante de multiplicar el número de sucursales, agencias u oficinas adicionales abiertas al público, de establecimientos de crédito, instituciones financieras y compañías de seguros y reaseguro por el valor establecido como pago adicional en el Estatuto Tributario del Distrito de Medellín.
- **Campo 23 "Sobretasa bomberil":** corresponde a un campo calculado por la funcionalidad del servicio para declarar en línea, el cual carga el 1% del impuesto de industria y comercio. Es un campo no editable.
- **Campo 24 "Sobretasa de seguridad": campo bloqueado para el Distrito de Medellín (No aplica)**
- **Campo 25 "Total impuesto a cargo":** corresponde a un campo calculado por la funcionalidad del servicio para declarar en línea, el cual carga el resultado, de la sumatoria de los campos 20, 21, 22 y 23. Este campo no es editable.
- **Campo 26 "Menos valor de exención o exoneración sobre el impuesto y no sobre los ingresos"**: registre el valor del impuesto exento para el periodo de la declaración, autorizado mediante acto administrativo de la Secretaría de Hacienda, conforme a la normatividad vigente para la administración Tributaria de Medellín. Tenga en cuenta que este beneficio tributario es diferente al que se aplica sobre los ingresos por actividades exentas.

Este campo no se habilitará si el contribuyente no tiene aplicado el acto administrativo como exento del impuesto de industria y comercio para el periodo de la declaración.

- **Campo 27 "Menos retenciones (Medellín)":** registre el valor que fue retenido a favor del Distrito de Medellín durante el período gravable a declarar. Es importante tener en cuenta que se deberá validar si existe la obligación tributaria de presentar información exógena a la Subsecretaría de Ingresos de Medellín. Las retenciones practicadas a favor de otros municipios o distritos (Diferentes al Distrito de Medellín) no podrán registrarse en este renglón.
- **Campo 28 "Menos autorretenciones (Medellín)":** Si fue nombrado como agente autorretenedor del Distrito de Medellín para el periodo, registre el valor que declaró y pagó bimestralmente a favor del Distrito de Medellín, durante el período gravable declarado.

Este campo no se habilitará si el contribuyente no tiene calidad como agente autorretenedor para el periodo de la declaración.

La impresión o copia magnética de este documento se considera "**COPIA NO CONTROLADA**". Sólo se garantiza la actualización de esta documentación en el sitio ISOLUCIÓN Alcaldía de Medellín.

**Versión:** 01

# <sup>476</sup> **IN-GEHA Instructivo de Usuario para Presentar en Línea la Declaración Anual del Impuesto de Industria y Comercio del Distrito de Medellín**

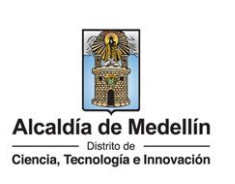

- **Campo 29 "Menos anticipo liquidado en el año anterior": campo bloqueado para el Distrito de Medellín (No aplica).**
- **Campo 30 "Anticipo del año siguiente": campo bloqueado para el Distrito de Medellín (No aplica)**
- **Campo 31 "Sanciones"**: marque el tipo de sanción(es) que va a declarar (Extemporaneidad, Corrección, Inexactitud, Otra). Registre el valor correspondiente a la(s) sanción(es) marcada(s) conforme a lo establecido en el Estatuto Tributario del Distrito de Medellín. Tenga en cuenta lo establecido referente al valor de la sanción mínima.
- **Campo 32 "Menos saldo a favor del período anterior sin solicitud de devolución o compensación": campo bloqueado para el Distrito de Medellín (No aplica)**
- **Campo 33 "Total saldo a cargo":** corresponde a un campo calculado por la funcionalidad del servicio para declarar en línea, el cual carga el resultado de la operación 25-26-27-28+31.
- **Campo 34 "Total saldo a favor":** corresponde a un campo calculado por la funcionalidad del servicio para declarar en línea, el cual carga el resultado de la operación 25-26-27-28+31; siempre y cuando el valor sea menor que cero.

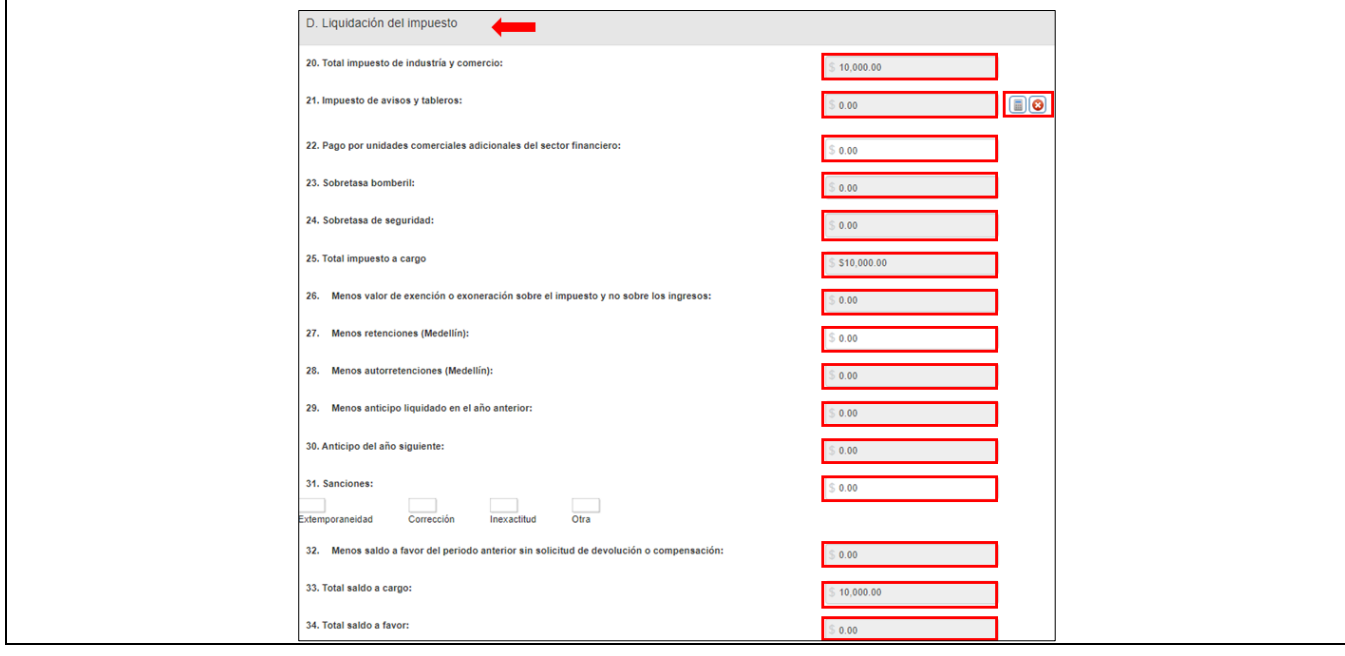

La impresión o copia magnética de este documento se considera "**COPIA NO CONTROLADA**". Sólo se garantiza la actualización de esta documentación en el sitio ISOLUCIÓN Alcaldía de Medellín.

**Versión:** 01

# <sup>476</sup> **IN-GEHA Instructivo de Usuario para Presentar en Línea la Declaración Anual del Impuesto de Industria y Comercio del Distrito de Medellín**

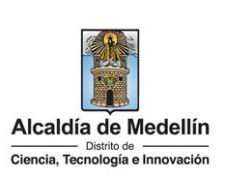

**Nota:** al culminar el cargue de todos los datos a declarar debe dar clic en el botón "Simular/Calcular", para que el sistema haga las respectivas validaciones.

### <span id="page-27-0"></span>**2.6. "F. Firmas"**

En el bloque de información relacionado con las "FIRMAS" se registra la información correspondiente a:

### **Declarante:**

Nombre: en este campo no se registra información, ya que es postulado por el sistema cuando se ingresa y válida correctamente la clave del declarante, se postula el dato registrado en la opción "ADMINISTRACIÓN DE FIRMAS", ubicado en la parte superior del formulario. Campo bloqueado, no editable.

Cédula: en este campo no se registra información, ya que es postulado por el sistema cuando se ingresa y válida correctamente la clave del declarante, se postula el dato registrado en la opción "ADMINISTRACIÓN DE FIRMAS*"* ubicado en la parte superior del formulario. Campo bloqueado, no editable.

Clave: debe registrar la clave que el sistema genera en el momento de efectuar el registro del cargo declarante, a través del proceso de generación de clave, el cual se efectúa en la opción "ADMINISTRACIÓN DE FIRMAS*".* En caso de no recordarla, debe agotar el proceso asociado a "RECUPERAR CLAVES*"*, dicha clave auténtica al declarante.

### **Revisor fiscal y/o Contador Público:**

Firmado por: despliega pestaña, selecciona el cargo de quien va a firmar la declaración, si el firmante de la declaración correspondiente al Revisor Fiscal o al Contador Público.

Si la declaración no requiere firma del Contador Público o Revisor Fiscal se debe seleccionar la opción "No tiene firma".

La impresión o copia magnética de este documento se considera "**COPIA NO CONTROLADA**". Sólo se garantiza la actualización de esta documentación en el sitio ISOLUCIÓN Alcaldía de Medellín.

**Versión:** 01

<sup>476</sup> **IN-GEHA Instructivo de Usuario para Presentar en Línea la Declaración Anual del Impuesto de Industria y Comercio del Distrito de Medellín** 

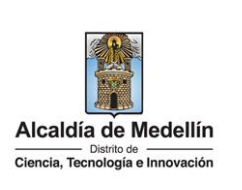

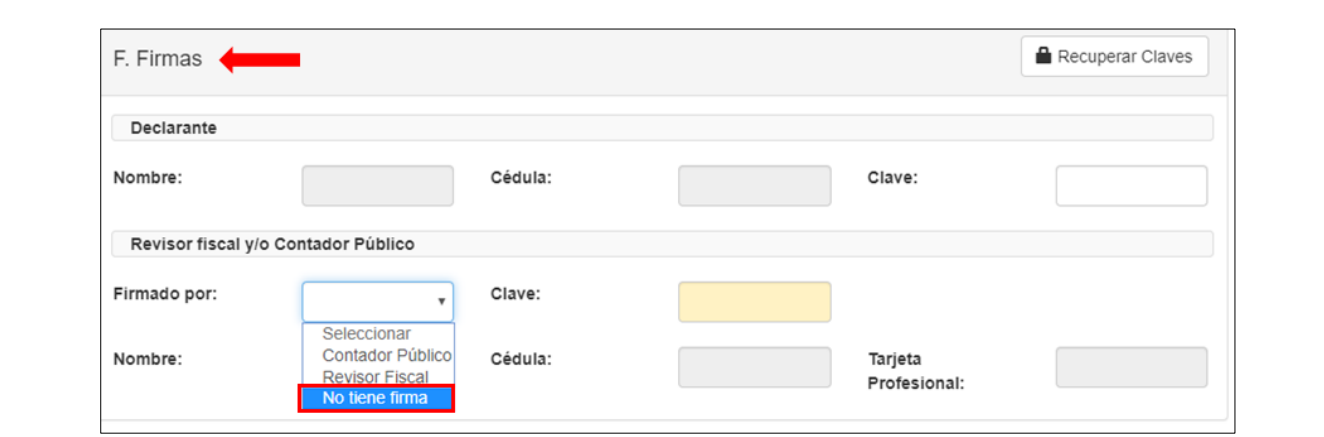

Clave: al seleccionar quien firma la declaración, se debe registrar la clave que el sistema genera en el momento de efectuar el proceso de generación de clave, el cual se efectúa en la opción "ADMINISTRACIÓN DE FIRMAS*"*. En caso de no recordarla, debe agotar el proceso asociado a *RECUPERAR CLAVES*, dicha clave auténtica al Contador Público o Revisor Fiscal y carga los siguientes datos:

Nombre: en este campo no se registra información, ya que es postulado por el sistema cuando se ingresa y válida correctamente la clave ingresada, se postula el dato registrado en la opción "ADMINISTRACIÓN DE FIRMAS" ubicado en la parte superior del formulario. Campo bloqueado, no editable.

Cédula: en este campo no se registra información, ya que es postulado por el sistema cuando se ingresa y válida correctamente la clave ingresada, se postula el dato registrado en la opción "ADMINISTRACIÓN DE FIRMAS*"* ubicado en la parte superior del formulario. Campo bloqueado, no editable.

Tarjeta Profesional: en este campo no se registra información, ya que es postulado por el sistema cuando se ingresa y válida correctamente la clave ingresada, se postula el dato registrado en la opción "ADMINISTRACIÓN DE FIRMAS*"* ubicado en la parte superior del formulario. Campo bloqueado, no editable.

**Versión:** 01

<sup>476</sup> **IN-GEHA Instructivo de Usuario para Presentar en Línea la Declaración Anual del Impuesto de Industria y Comercio del Distrito de Medellín** 

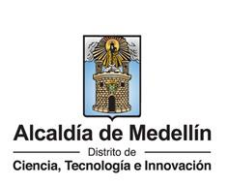

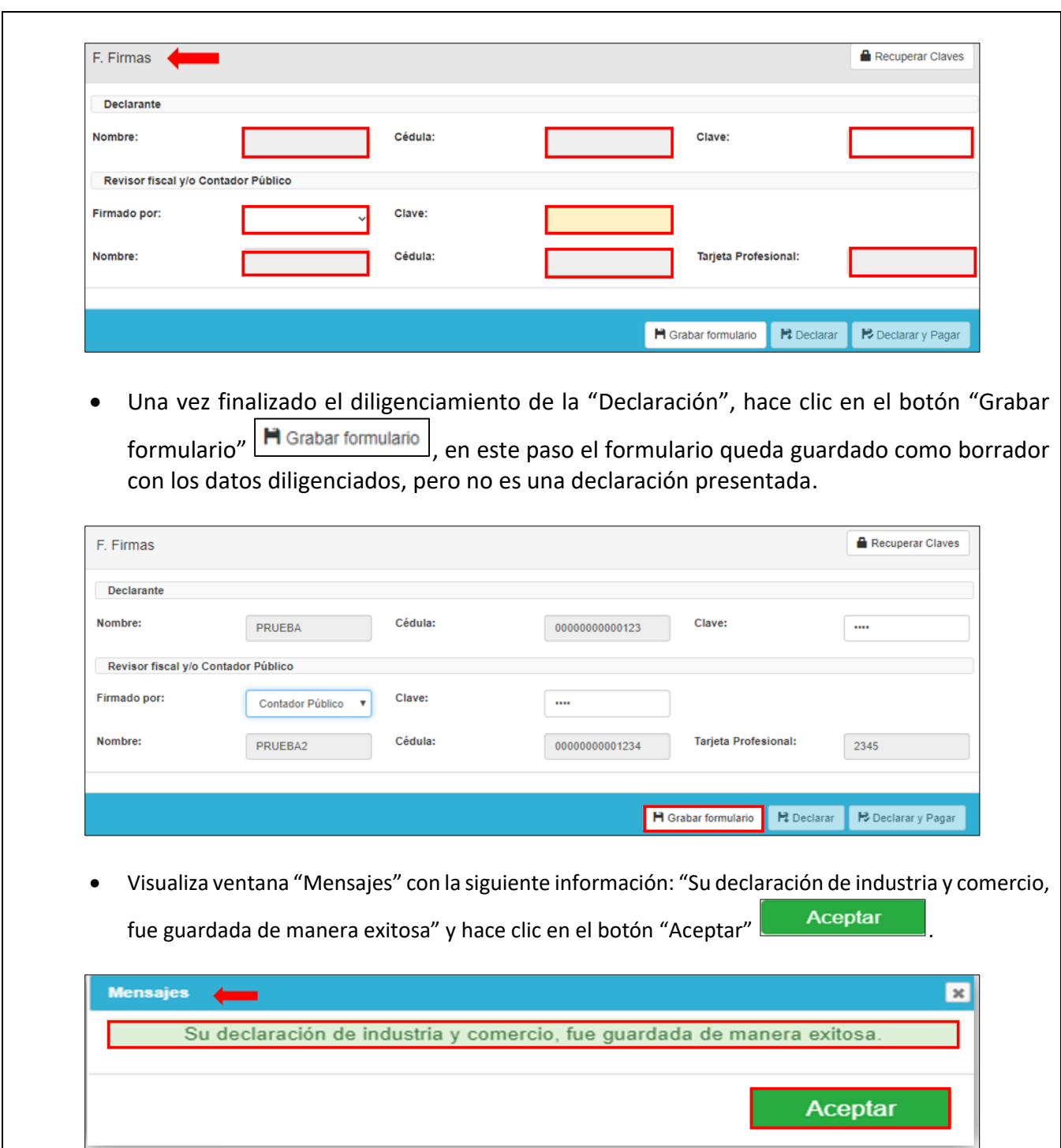

IN-GEHA-476, Versión 01.

**Versión:** 01

<sup>476</sup> **IN-GEHA Instructivo de Usuario para Presentar en Línea la Declaración Anual del Impuesto de Industria y Comercio del Distrito de Medellín** 

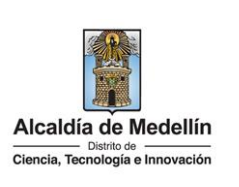

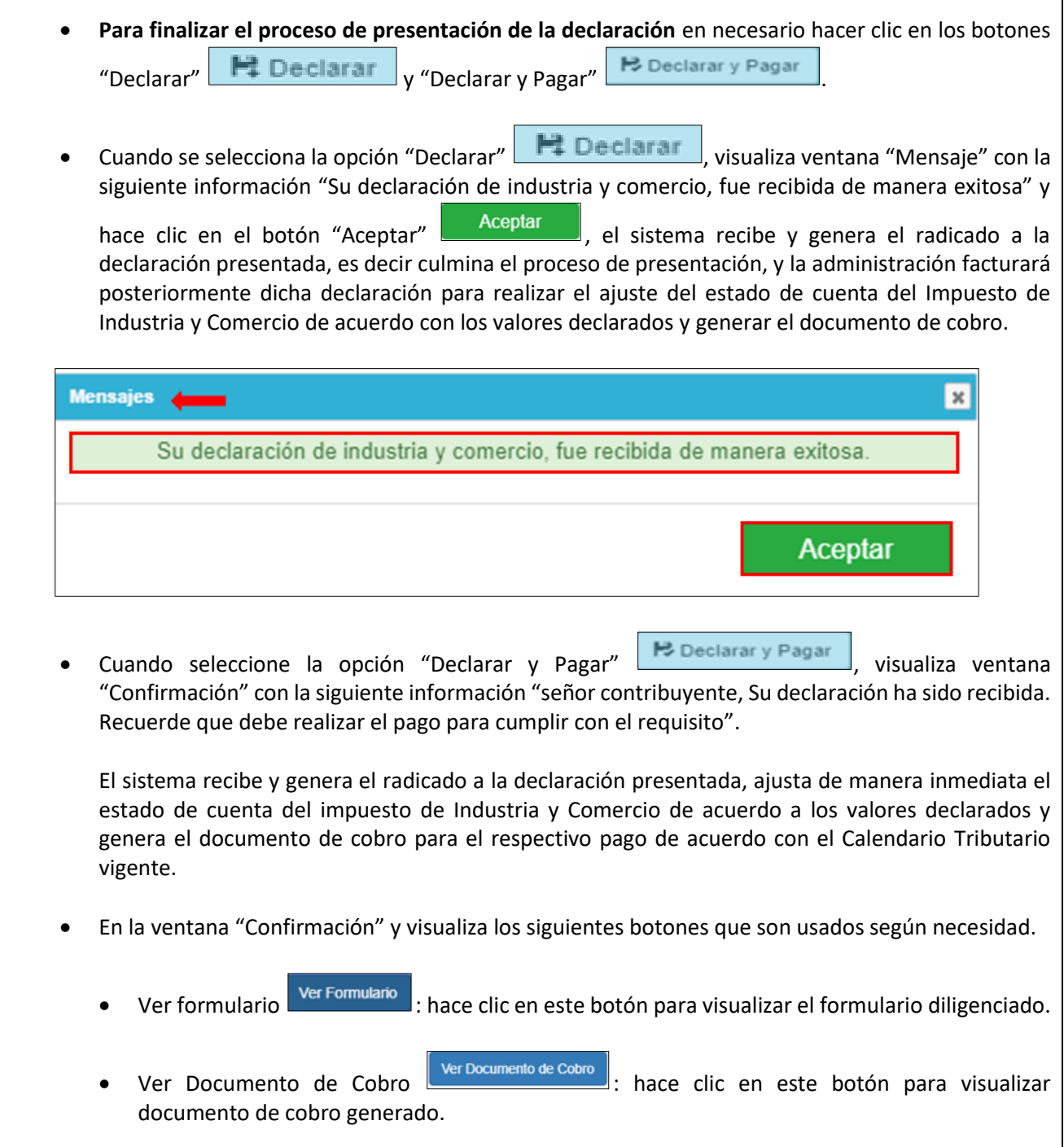

IN-GEHA-476, Versión 01.

La impresión o copia magnética de este documento se considera "**COPIA NO CONTROLADA**". Sólo se garantiza la actualización de esta documentación en el sitio ISOLUCIÓN Alcaldía de Medellín.

**Versión:** 01

# <sup>476</sup> **IN-GEHA Instructivo de Usuario para Presentar en Línea la Declaración Anual del Impuesto de Industria y Comercio del Distrito de Medellín**

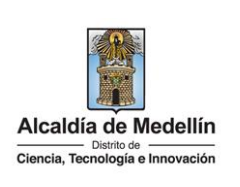

<span id="page-31-0"></span>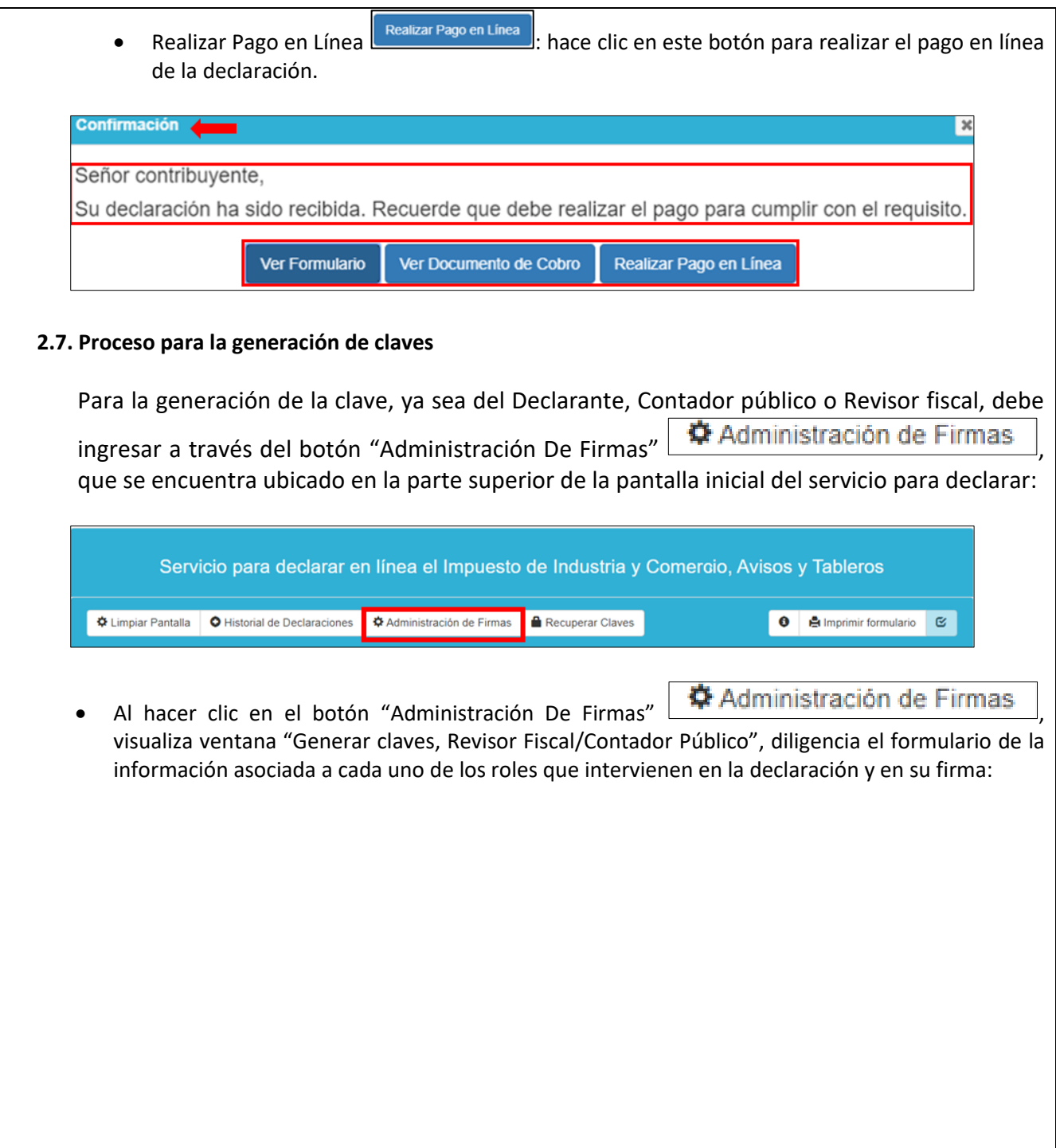

La impresión o copia magnética de este documento se considera "**COPIA NO CONTROLADA**". Sólo se garantiza la actualización de esta documentación en el sitio ISOLUCIÓN Alcaldía de Medellín.

**Versión:** 01

<sup>476</sup> **IN-GEHA Instructivo de Usuario para Presentar en Línea la Declaración Anual del Impuesto de Industria y Comercio del Distrito de Medellín** 

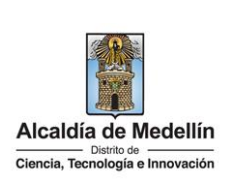

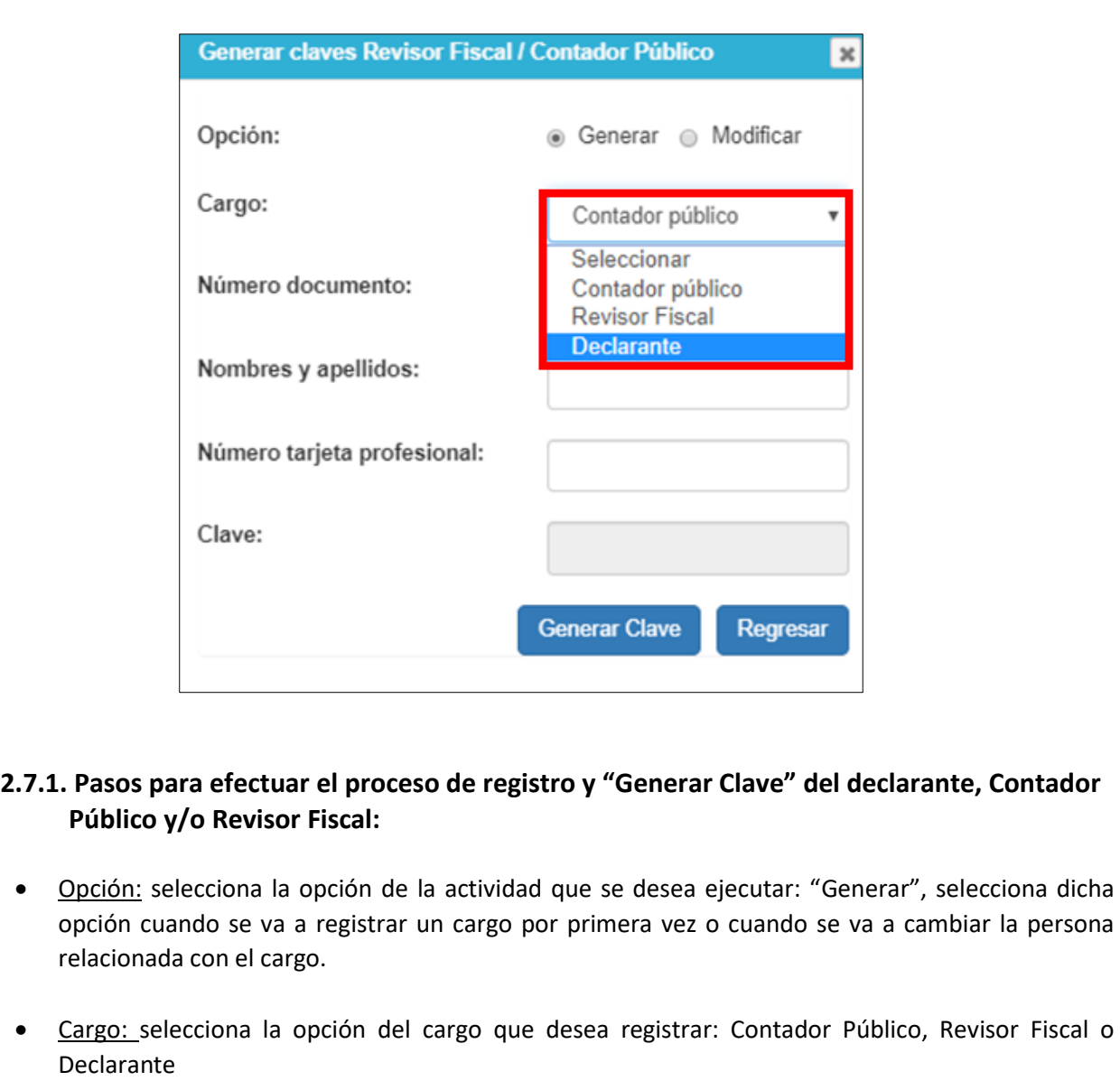

<span id="page-32-0"></span>Si selecciona Contador Público o Revisor Fiscal debe registrar la siguiente información:

- Número de documento.
- Nombres y apellidos.
- Número tarjeta profesional.

IN-GEHA-476, Versión 01.

**Versión:** 01

### <sup>476</sup> **IN-GEHA Instructivo de Usuario para Presentar en Línea la Declaración Anual del Impuesto de Industria y Comercio del Distrito de Medellín**

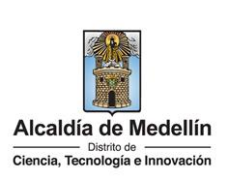

**Nota:** si selecciona la opción "Declarante" no muestra el campo correspondiente al número de Tarjeta Profesional, únicamente debe registrar la información correspondiente al número, documento, nombres y apellidos.

 Una vez registrada la información correspondiente a cada cargo, hace clic en el botón "Generar clave" **Generar Clave** .

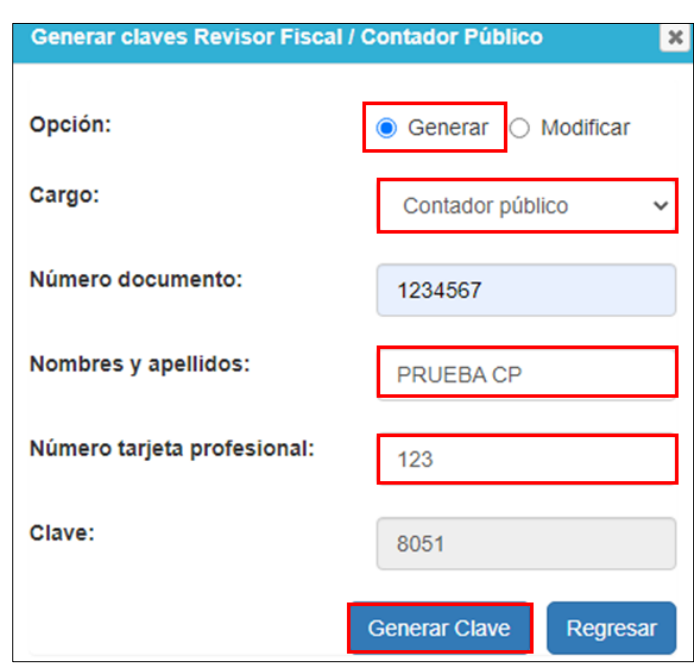

 Finalmente, el sistema genera un código (Clave) que se debe conservar, ya que se requerirá en el momento de firmar la declaración del impuesto de Industria y comercio y también las declaraciones bimestrales de RETEICA y AUTORRETENEDORES, siempre y cuando se tengan las calidades antes mencionadas.

IN-GEHA-476, Versión 01.

**Versión:** 01

<sup>476</sup> **IN-GEHA Instructivo de Usuario para Presentar en Línea la Declaración Anual del Impuesto de Industria y Comercio del Distrito de Medellín** 

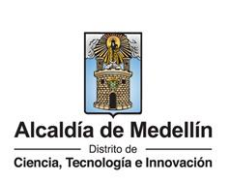

<span id="page-34-0"></span>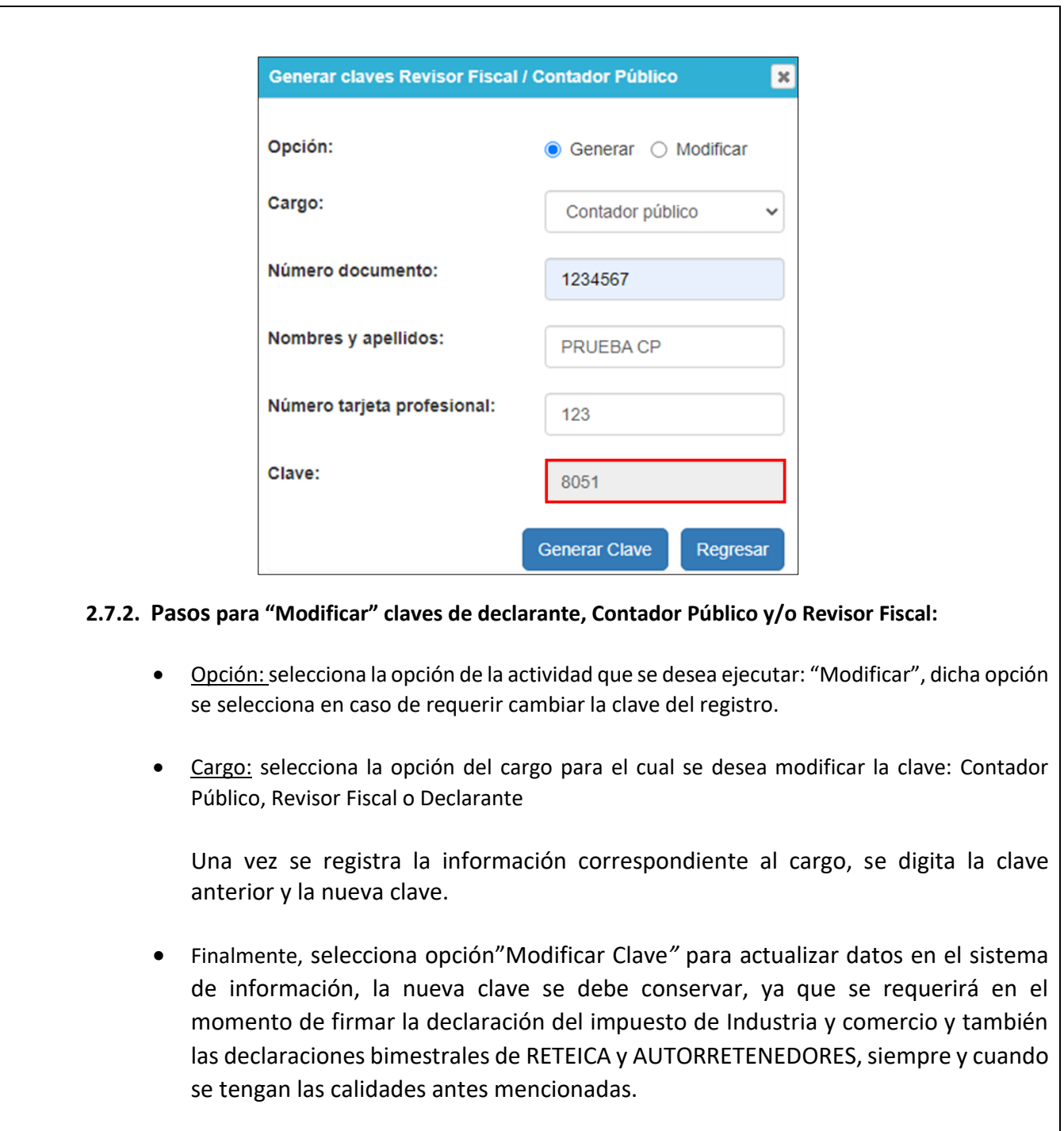

La impresión o copia magnética de este documento se considera "**COPIA NO CONTROLADA**". Sólo se garantiza la actualización de esta documentación en el sitio ISOLUCIÓN Alcaldía de Medellín.

**Versión:** 01

<sup>476</sup> **IN-GEHA Instructivo de Usuario para Presentar en Línea la Declaración Anual del Impuesto de Industria y Comercio del Distrito de Medellín** 

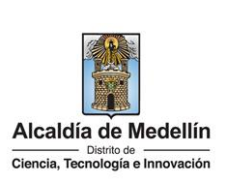

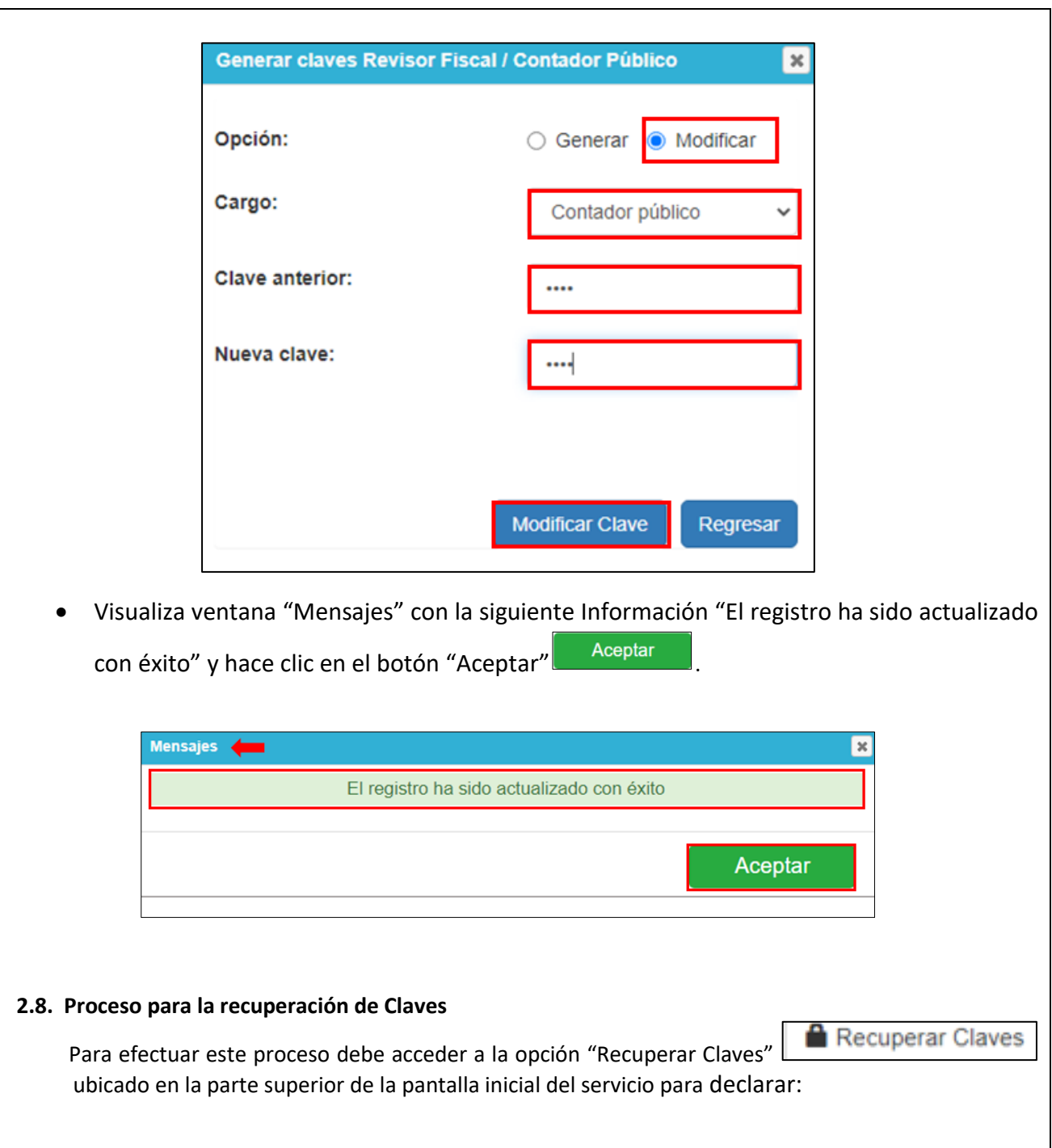

<span id="page-35-0"></span>IN-GEHA-476, Versión 01.

**Versión:** 01

### <sup>476</sup> **IN-GEHA Instructivo de Usuario para Presentar en Línea la Declaración Anual del Impuesto de Industria y Comercio del Distrito de Medellín**

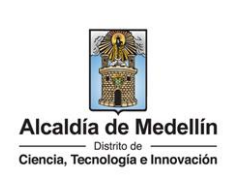

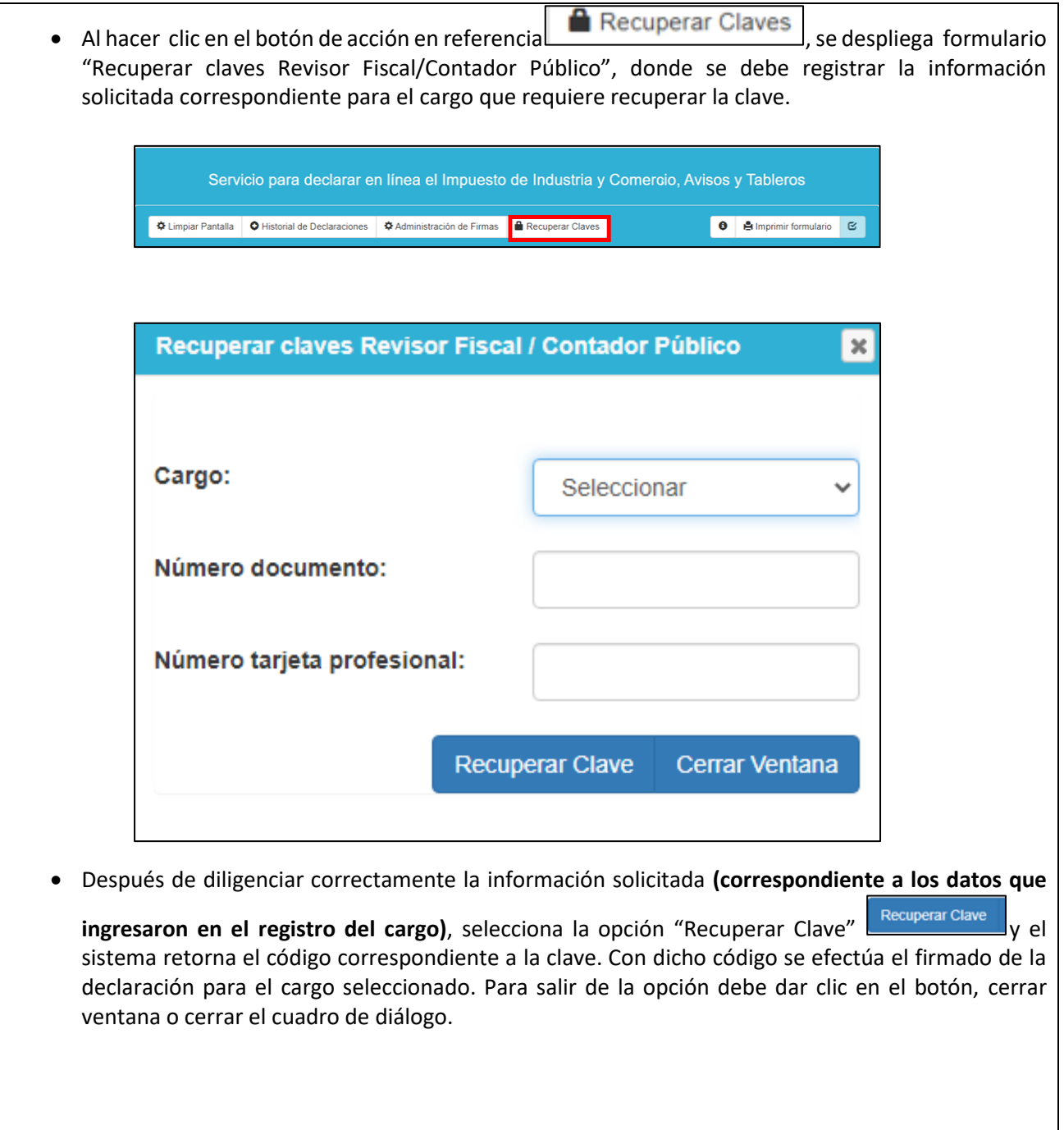

La impresión o copia magnética de este documento se considera "**COPIA NO CONTROLADA**". Sólo se garantiza la actualización de esta documentación en el sitio ISOLUCIÓN Alcaldía de Medellín.

**Versión:** 01

<sup>476</sup> **IN-GEHA Instructivo de Usuario para Presentar en Línea la Declaración Anual del Impuesto de Industria y Comercio del Distrito de Medellín** 

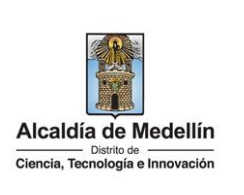

<span id="page-37-0"></span>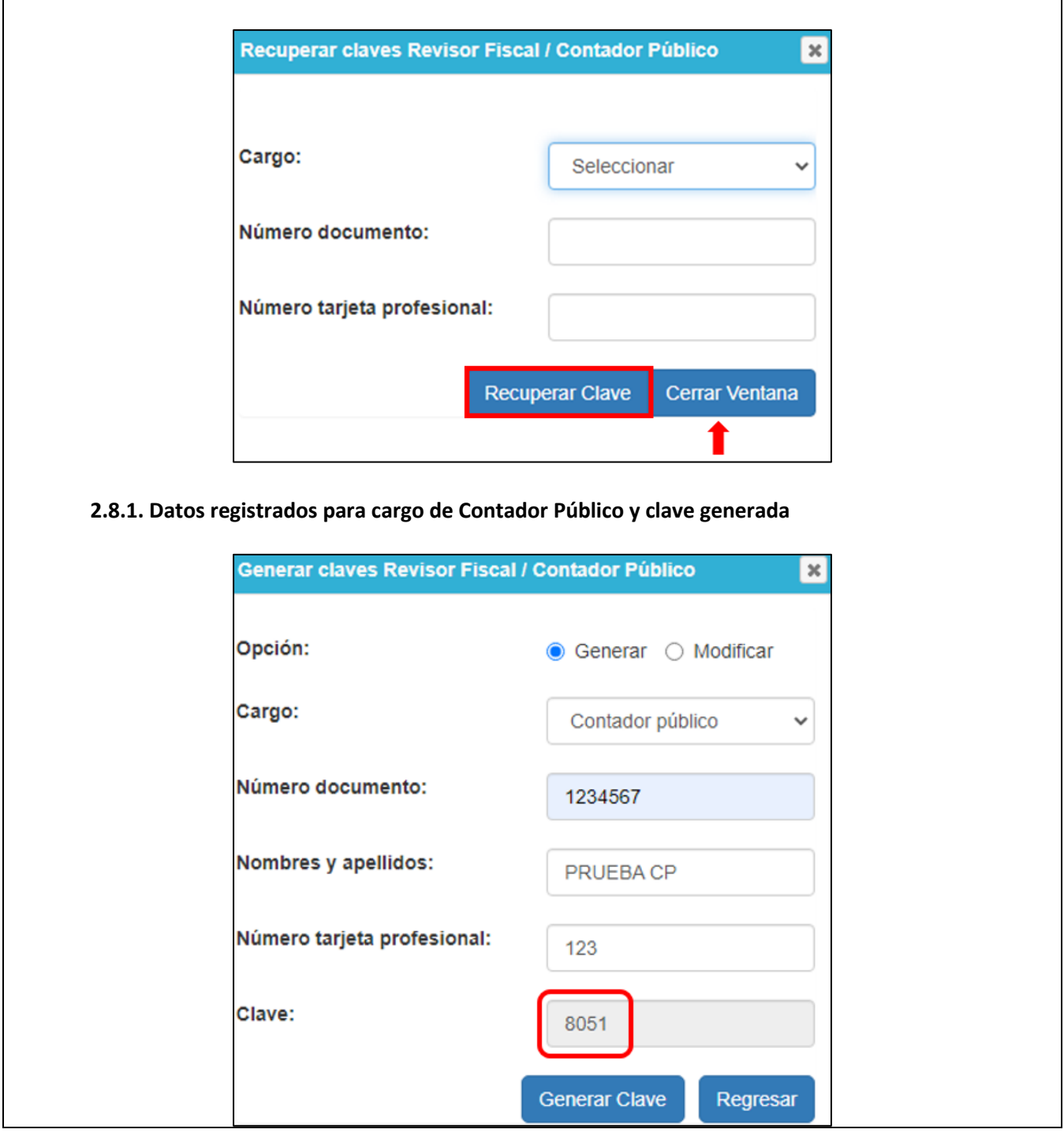

IN-GEHA-476, Versión 01.

**Versión:** 01

# <sup>476</sup> **IN-GEHA Instructivo de Usuario para Presentar en Línea la Declaración Anual del Impuesto de Industria y Comercio del Distrito de Medellín**

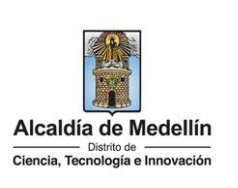

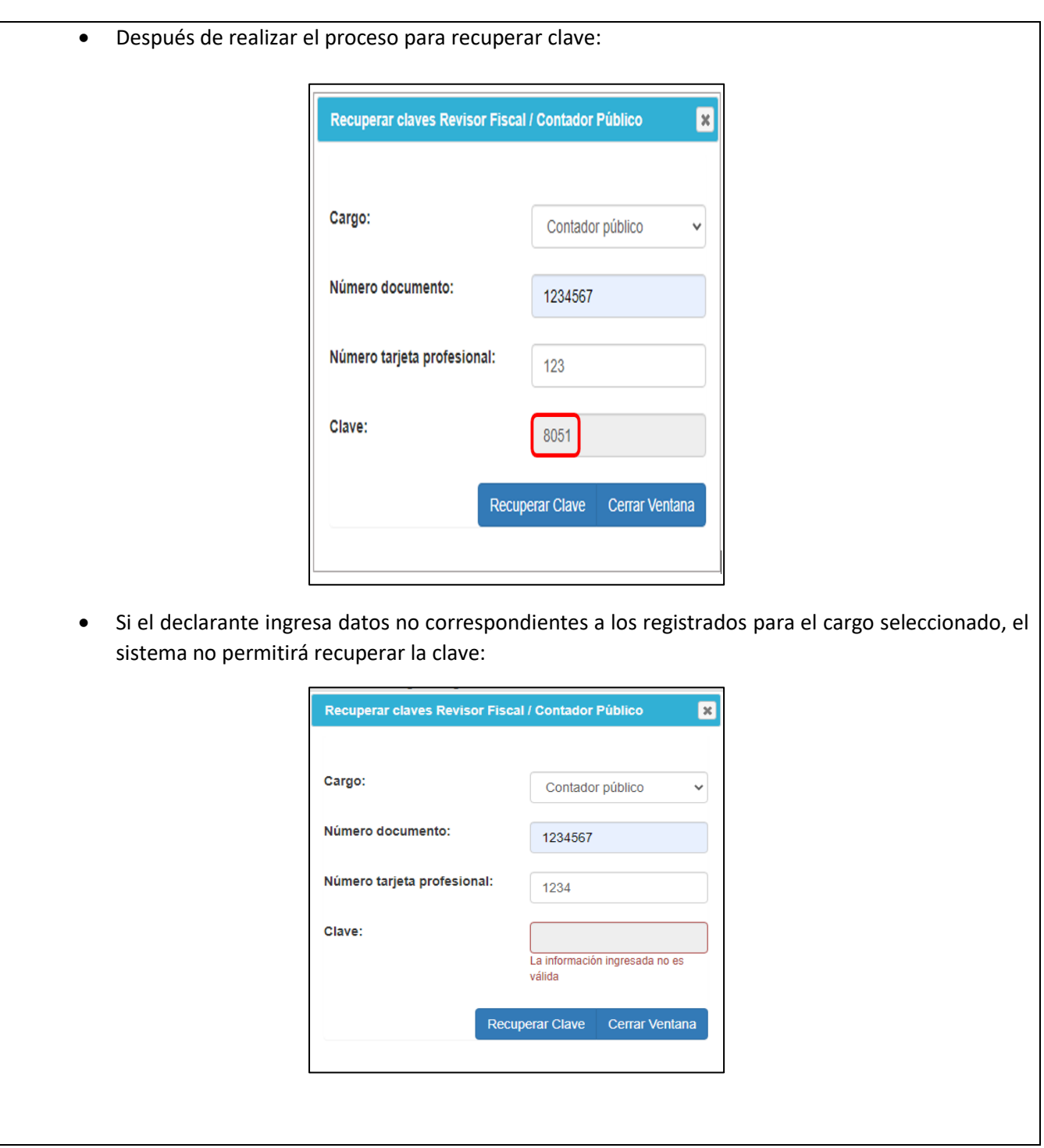

La impresión o copia magnética de este documento se considera "**COPIA NO CONTROLADA**". Sólo se garantiza la actualización de esta documentación en el sitio ISOLUCIÓN Alcaldía de Medellín.

**Versión:** 01

### <sup>476</sup> **IN-GEHA Instructivo de Usuario para Presentar en Línea la Declaración Anual del Impuesto de Industria y Comercio del Distrito de Medellín**

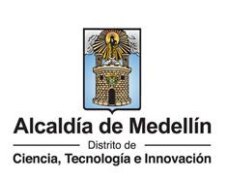

### <span id="page-39-0"></span>**3. TEMAS PARA TENER EN CUENTA:**

- De acuerdo con el Calendario Tributario, las declaraciones del impuesto de industria y comercio, avisos y tableros deberán presentarse únicamente de manera virtual de acuerdo con las fechas de vencimiento.
- Enlace para descargar normatividad tributaria: [https://www.medellin.gov.co/irj/portal/medellin?NavigationTarget=contenido/783-Portal-Tributario---](https://www.medellin.gov.co/irj/portal/medellin?NavigationTarget=contenido/783-Portal-Tributario---Normatividad-Tributaria) [Normatividad-Tributaria](https://www.medellin.gov.co/irj/portal/medellin?NavigationTarget=contenido/783-Portal-Tributario---Normatividad-Tributaria)
- El certificado que deben aportar las cooperativas, las cooperativas de carácter financiero, pre cooperativas, fondos de empleados, asociaciones mutuales, instituciones auxiliares y de segundo grado del sector cooperativo y solidario, constituidas de conformidad con la legislación vigente para conservar el beneficio tributario de exención, deberá ser radicado ante la Subsecretaría de Ingresos dentro del término para presentar la declaración privada del impuesto de industria y comercio, a través del servicio PQRSD o en las taquillas de Servicios Tributarios. Enlace para radicar PQRSD: <https://www.medellin.gov.co/es/pqrsd/>
- Enlace para ingresar a las taquillas virtuales de Servicios Tributarios para resolver sus inquietudes: <https://bit.ly/TaquillasVirtuales>

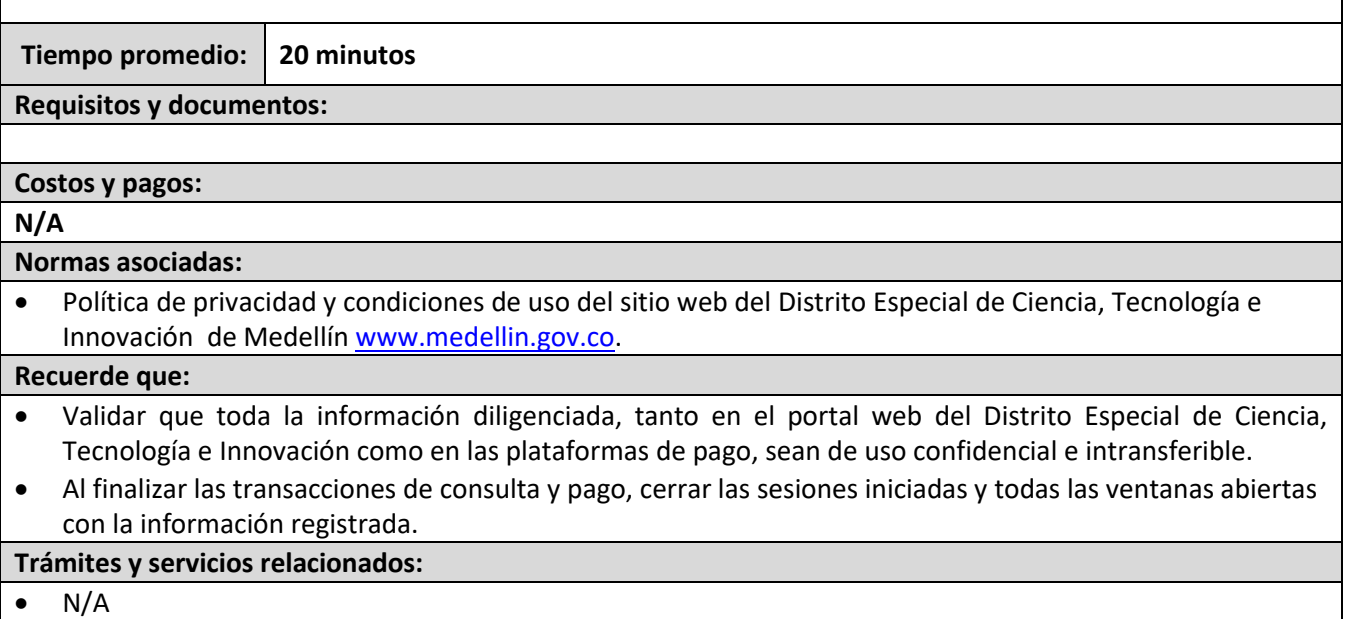

IN-GEHA-476, Versión 01.